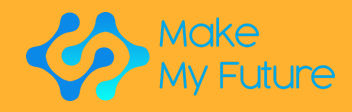

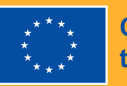

**Co-funded by<br>the European Union** 

MakeMyFuture

Module

Industrie 4.0-Profile für die Berufsbildung

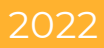

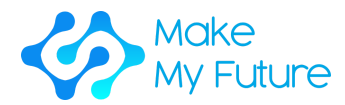

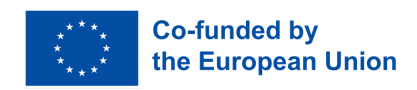

MakeMyFuture - Verbesserung der digitalen Kompetenzen für fortschrittliche Fertigungsindustrien durch Maker Bildung

## R2 - MakeMyFuture-Module

Falls Sie Fragen zu diesem Dokument oder zum zugehörigen Projekt haben sollten, kontakeren Sie bitte: Paolo Cioppi Assindustria Consulting, via Curiel, 35 61121 Pesaro (PU) Email: p.cioppi@assindustriaconsulting.it

Die Bearbeitung dieses Dokuments erfolgte im Dezember 2023. Projektwebsite: https://www.makemyfuture.eu/

MakeMyFuture ist eine partnerschaftliche Zusammenarbeit zur Unterstützung von Innovationen (KA201) im Rahmen des EU- Programms Erasmus+ Projektnummer: 2021-1-IT01-KA220-VET-000034613

Die Unterstützung der Europäischen Kommission für die Erstellung dieser Veröffentlichung stellt keine Billigung des Inhalts dar, die nur die Ansichten der Autoren widerspiegelt, und die Kommission kann nicht für die Verwendung der darin enthaltenen Informationen verantwortlich gemacht werden.

Dieses Dokument wurde in Zusammenarbeit mit allen MakeMyFuture-Partnern erstellt: Assindustria Consulting s.r.l. (IT)-Projekt Koordinator, Learnable (IT), Polo 3 (IT), FabLab München e.V. (DE), Technology Park of Andalucía (ES), MCAST (ML), Pedagogical University of Krakow (PL), IES Martin de Aldehuela (ES).

Dieses Dokument unterliegt den Bestimmungen einer Creative Commons Namensnennung (noncommercial share alike 4.0 international

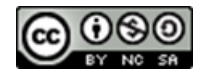

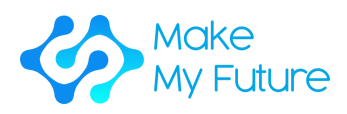

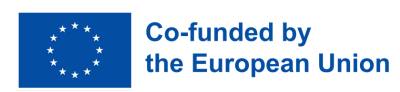

# Inhalt

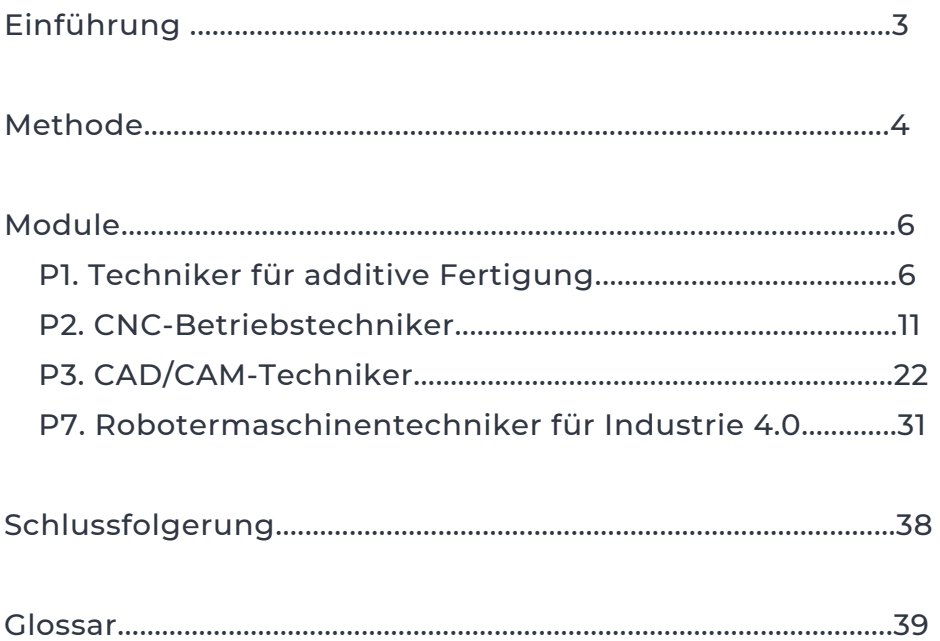

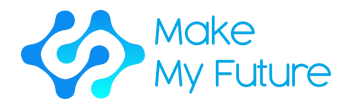

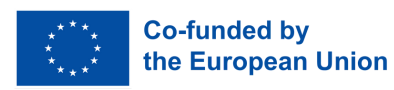

# Einführung

Die MakeMyFuture-Module sind das zweite Ergebnis des MakeMyFuture-Projekts, eines Erasmus+ KA2-Kooperationspartnerschaftsprojekts in der beruflichen Aus- und Weiterbildung, das von der Europäischen Kommission kofinanziert wird. Das Projekt zielt darauf ab, Berufsbildungslehrkräfte bei der Umsetzung von Maker-basierten Aktivitäten zu unterstützen, um Lernenden in der beruflichen Aus- und Weiterbildung fortgeschrittene digitale Kompetenzen im Einklang mit den Veränderungen der Industrie 4.0 zu vermitteln.

Dieses Dokument bietet einen herstellerbasierten Schulungspfad für Berufsbildungsstudenten, die darauf abzielen, das Erreichen von fortgeschrittene digitale Kompetenzen im Einklang mit den Profilen, die zuvor im R1 MakeMyFuture Competence Framework identifiziert wurden.

Der Ausbildungspfad wurde konzipiert und in Module gegliedert, um die Lernergebnisse der Berufsbildungsschüler schrittweise an die fortgeschrittenen digitalen Kompetenzen anzupassen, die von Industrie 4.0 gefordert werden. Die Module haben einen klaren Rahmen, der den Zeitpunkt, die Art der Aktivität, die benötigten Werkzeuge und Materialien, die durchzuführenden Schritte, die Bewertungsmethodik und die erworbenen Fähigkeiten, Kenntnisse und Kompetenzen beschreibt.

Es kombiniert eine wissens-/theoretische Komponente mit originellen praktischen Aktivitäten, die auf den wichtigsten digitalen Technologien basieren, die von Fablabs und Industrie 4.0 in Partnerländern (Italien, Spanien, Deutschland, Malta, Polen) verwendet werden.

Industrie 4.0-Technologien werden von der Europäischen Union als horizontale Technologien betrachtet, die mehrere Sektoren "ermöglichen", von denen erwartet wird, dass sie für die Wirtschaft von morgen entscheidend sein werden (EK, 2019 Curriculum Guidelines for Key Enabling Technologies and Advanced Manufacturing Technologies). Trotz des großen Potenzials dieser Technologien zur Unterstützung der Jugendbeschäftigung fehlt es an geeigneten und multidisziplinären Lehrplänen, die die entsprechenden digitalen Kompetenzen vermitteln. Dies wird auch als ein wesentliches Hindernis für die Entwicklung von Innovation und den digitalen Wandel identifiziert (Europäische Kommission 2020 Förderung der Jugendbeschäftigung: eine Brücke zu Arbeitsplätzen für die nächste Generation).

In diesem Dokument finden Sie neben der detaillierten Beschreibung der Profile auch eine Beschreibung der Methodik, die von der MakeMyFuture-Partnerschaft implementiert wird. Dies wird es anderen Organisationen und Ländern ermöglichen, den gleichen Prozess durchzuführen und die Module an ihre Kontexte und Interessen anzupassen.

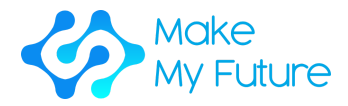

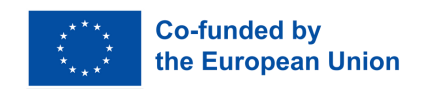

# Methode

Dieses Dokument wurde von der MakeMyFuture-Partnerschaft auf der Grundlage eines Prozesses erstellt, an dem verschiedene Interessengruppen beteiligt sind.

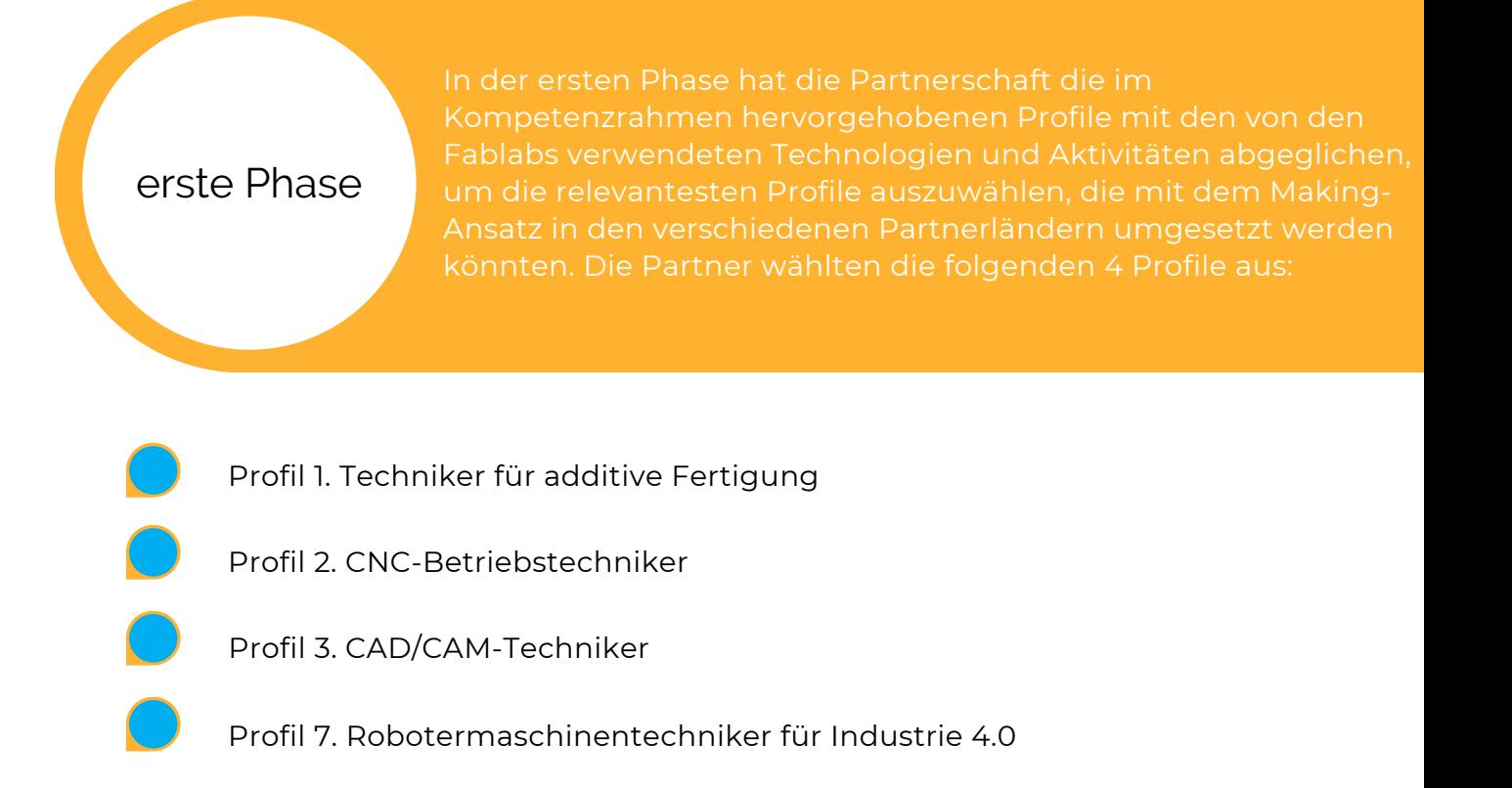

Darauf aufbauend wurden für jedes Modul spezifische Lernergebnisse zugeordnet.

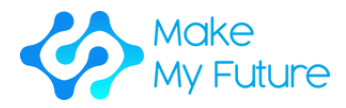

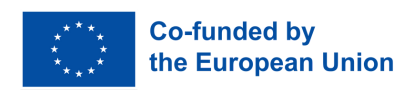

das Layout für die Module unter Berücksichtigung der Berufsbildungscurricula festgelegt.

zweite Phase

# Dritte Phase

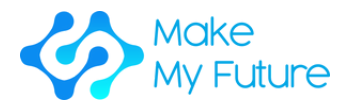

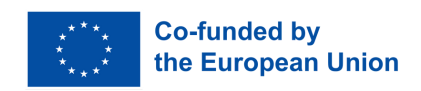

# Module

# Profil 1 Techniker für additive Fertigung

## Erworbene Kompetenz

C1. Sorgt für einen reibungslosen und zuverlässigen Grundbetrieb von 3D-Druckmaschinen, Einrichtung, Wartung und Reparatur von additiven Fertigungs- und 3D-Druckgeräten.

# Modul 1. Einführung in additive Fertigung

Dauer: 10 Stunden EQF:4 ECVET: 0,4 C

## **Aktivitäten 1 - Präsentation**

Schritt 1: Präsentieren Sie den Studierenden einen Überblick darüber, was additive Fertigung ist

## **Aktivität 2 - Individuelle Recherche (kann auch als Hausaufgabe durchgeführt werden)**

Schritt 1: Bitten Sie die Schüler, die verschiedenen additiven Fertigungssysteme selbstständig zu erforschen und ihre Hauptmerkmale zu notieren

Schritt 2: Bitten Sie die Schüler, für jedes gefundene System ein Diagramm bereitzustellen (das Diagramm sollte im Voraus bereitgestellt werden und Folgendes enthalten: den Namen des Systems, wie das System funktioniert, wie es von Industrie 4.0 verwendet wird, was die Vor- und Nachteile auf industrieller Ebene sind.)

## **Aktivität 3 - Gruppenarbeit**

Schritt 1: Teilen Sie die Schüler in Gruppen ein

Schritt 2: Bitten Sie die Gruppen, die auf individueller Ebene gefundenen Informationen zu teilen und die am häufigsten verwendeten additiven Fertigungssysteme zu priorisieren.

Schritt 3: Bitten Sie Gruppen, eine Präsentation für die verschiedenen additiven Fertigungssysteme zu erstellen

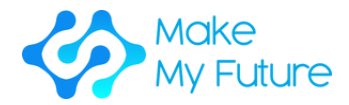

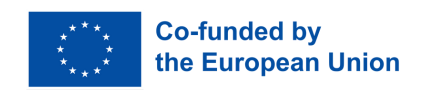

## **Aktivität 4 - Offene Diskussion**

Schritt 1: Bitten Sie die Schüler, gemeinsam als ganze Gruppe zu diskutieren, um eine Liste der additiven Fertigungssysteme zu erstellen, die tatsächlich von der Industrie 4.0 verwendet werden, und beschreiben Sie ihre Hauptmerkmale. Der Lehrer leitet die Diskussion und stellt bei Bedarf zusätzliche Informationen zur Verfügung.

Benötigten Werkzeuge und Materialien: Internetverbingung, PC

### Erzielte Lernergebnisse:

- K1 Um zu beschreiben, was additive Fertigung ist und wie die verschiedenen Systeme funktionieren
- K2 Die Vorteile, Chancen und den Nutzen der verschiedenen Systeme der Additiven Fertigung zu erkennen

Methodik der Bewertung: Das Erreichen der Lernergebnisse wird bewertet, indem die Informationen bewertet werden, die in den Präsentationen der Studentengruppen enthalten sind.

Modul 2. Prototyp und Produkt entwickeln: Vorbereitung / Slicing / G-Code-Generierung für 3D-Drucksoftware

Dauer: 13 Stunden EQF:4 ECVET: 0,5 C

## **Aktivität 1 - Präsentation verschiedener 3D-Drucksysteme und Slicing - Werkzeuge (2 Stunden)**

Vorstellung des Lehrers:

Schritt 1: Die Studierenden erhalten einen Überblick über 3D-Drucksysteme wie FDM-Drucker, Harzdrucker und Lasersintermaschinen sowie die gängigsten Drucker und deren Einsatz in der Industrie 4.0

Schritt 2: Die Schüler erhalten einen Überblick über verschiedene Slicing-Tools zur Erstellung von G-Code und Bilder für die Drucker, um schließlich aus einem 3D-Design ein 3D-Objekt herzustellen

Schritt 3: Die Studierenden fassen die beliebtesten 3D-Drucker und Slicer und deren Einsatz für Industrie 4.0 zusammen

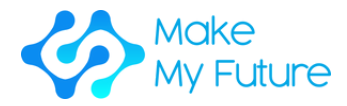

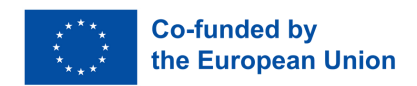

### **Aktivität 2 - Slicing und G-Code-Generierung für FDM-Drucker (6 Stunden)**

Schritt 1: Der Lehrer stellt zwei beliebte Slicer für den FDM-Druck vor - Cura und Prusa Slicer (30 Minuten)

Schritt 2: Der Lehrer demonstriert das Schneiden mit Cura mit verschiedenen Einstellungen (45 Minuten)

Schritt 3: Der Lehrer demonstriert das Schneiden mit Prusa Slicer mit verschiedenen Einstellungen (45 Minuten)

Schritt 4: Die Schülerinnen und Schüler erhalten eine stl. und versuchen Sie, eine Druckdatei vorzubereiten, indem Sie entweder Cura oder Prusa Slicer auswählen (3 Stunden)

Schritt 5: Der Lehrer hilft den Schülern, die Dateivorbereitung richtig zu machen und fasst noch einmal zusammen, was vor Beginn des Drucks berücksichtigt werden muss (1 Stunde)

#### **Aktivität 3 - Dateivorbereitung für den Harzdrucker (4 Stunden)**

Schritt 1: Der Lehrer erklärt, wie man eine Datei für den Harzdruck vorbereitet (30 Minuten)

Schritt 2: Die Schülerinnen und Schüler bereiten die Dateien für den Harzdruck vor (2,5 Stunden)

Schritt 3: Der Lehrer hilft den Schülern, die Dateivorbereitung richtig zu machen und fasst noch einmal zusammen, was vor Beginn des Drucks berücksichtigt werden muss (1 Stunde)

## **Aktivität 4 – Offene Diskussion**

Die Schülerinnen und Schüler präsentieren ihre Ergebnisse und besprechen die Probleme, Schwierigkeiten oder den reibungslosen Ablauf ihrer Dateivorbereitung (1 Stunde)

Benötigte Werkzeuge und Materialien: Slicing-Software PC Internet

### Erzielte Lernergebnisse:

- S1 So bereiten Sie die Dateien für den Druck vor und verwalten sie
- K3 Zur Beschreibung der Abfolge der Prozessschritte
- K4 Beschreibung, wie die Dateien für den Druck vorbereitet und verwaltet werden

Bewertungsmethodik: Das Erreichen der Lernergebnisse wird durch die Bewertung der von den Studierenden realisierten Projekte bewertet.

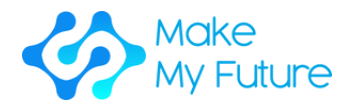

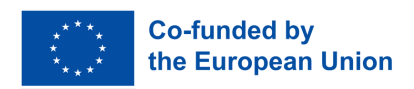

# Modul 3. Verarbeitungstechniken mit verschiedenen Arten von 3D-Druckmaschinen

Dauer: 35 Stunden EQF:4 ECVET: 1,3

## **Aktivität 1 – Überblick (2 Stunden)**

Schritt 1: Präsentieren Sie den Studierenden einen Überblick über die Qualitätsstandards und Indikatoren der Produkte der additiven Fertigung; Wartungsindikatoren und Diagnosetechniken und das geeignetere Druckmaterial für den jeweiligen 3D-Drucker in Bezug auf das spezifische Anwendungsgebiet.

## **Aktivität 2 – Vorbereitung und Kalibrierung des FDM-Druckers (6 Stunden)**

Schritt 1: Der Lehrer stellt den Schülern vor, wie das spezifische additive Fertigungssystem vorbereitet und eingerichtet wird, welche Materialien verwendet werden müssen, was zu tun und zu lassen ist und wie die Kalibrierung und der Filamentwechsel usw. durchgeführt werden (1 Stunde)

Schritt 2: Führen Sie die Schüler beim Einrichten des Druckers an. Der Lehrer wird den Prozess leiten, indem er die folgenden Schritte befolgt, d. h. Einrichten der Bettnivellierung und Achsenbewegung, Einrichten der Koordinatenursprungspositionierung, Extrudersteuerung und Laden des Druckmaterials. (4 Stunden)

Schritt 3: Bitten Sie die Schüler, alle während der Aktivität aufgetretenen Schwierigkeiten zu schildern. Der Lehrer leitet die Diskussion und gibt bei Bedarf nützliche Tipps. (1 Stunde)

## **Aktivität 3 – Starten Sie einen FDM-Druck (12 Stunden)**

9

Schritt 1: Es müssen mindestens ein Ultimaker und ein Prusa Printer organisiert werden

Schritt 2: Jeder Schüler soll die Möglichkeit haben, selbst einen Druck zu starten, Datei auf Drucker zu übertragen (SD-Karte, USB-Stick, WLAN ), Material des Druckers zu wechseln, die Kalibrierung durchzuführen, den reibungslosen Ablauf des Drucks zu prüfen und seinen Druck zu entfernen. Drucken Sie auf beiden Druckern – damit jeder den gesamten Prozess des Startens und Entfernens eines Drucks durchführen kann. (11 Stunden)

Drucken Sie auf beiden Druckern – damit jeder den gesamten Prozess des Startens und Entfernens eines Drucks durchführen kann. (11 Stunden)

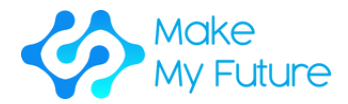

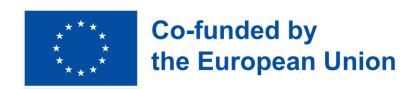

## **Aktivität 4 – Vorführung der Vorbereitung eines Resin-Druckers (1,5 Stunden)**

Schritt 1: Der Lehrer stellt die Vorbereitung eines Resin-Druckers (Harz-Druckers) vor und erklärt die verwendeten Materialien und die Gebote und Verbote (1 Stunde)

Schritt 1: Der Lehrer stellt die Vorbereitung eines Resin-Druckers vor und erklärt die verwendeten Materialien und die Gebote und Verbote (1 Stunde)

## **Aktivität 5 – Drucken mit Resin-Drucker starten (12 Stunden)**

Schritt 1: Mindestens ein Resin-Drucker sollte organisiert werden

Schritt 2: Jeder Schüler sollte die Möglichkeit haben, selbst einen Druck zu starten und das gedruckte Objekt und den Drucker nach dem Druck zu reinigen (11 Stunden)

Schritt 3: Präsentation und Diskussion der Ergebnisse – Schwierigkeiten, Probleme, was lief gut, was hat nicht funktioniert (1 Stunde)

## **Aktivität 6 – Offene Diskussion**

Die Schüler teilen ihre Ergebnisse und ihr Lernen miteinander (1 Stunde)

Benötigte Werkzeuge und Materialien: Prusa Printer, Ultimaker Printer, Resin-Drucker , Resin (Harz), Filament FDM, Seitenschneider

## Erworbene Lernergebnisse:

- S2 Mindestens 1 additives Fertigungssystem richtig vorbereiten und einrichten
- S3 Grundlegende Aufgaben mit mindestens 1 additiven Fertigungssystem richtig ausführen
- S4 Die Qualität der Produkte prüfen und sicherstellen
- K5 Beschreibung der Qualitätsstandards und Indikatoren der Produkte der additiven Fertigung
- K6 Wartungsindikatoren und Diagnosetechniken beschreiben
- K7 Das geeignetere Druckmaterial für den spezifischen 3D-Drucker in Bezug auf das zu druckende Objekt verstehen.

Bewertungsmethodik: Das Erreichen der Lernergebnisse wird bewertet, wobei die Qualität der von den Studierenden erstellten Stücke beurteilt wird.

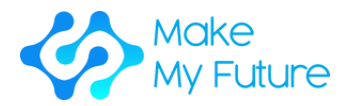

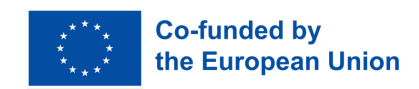

## Profil 2. CNC-Betriebstechniker

## Erworbene Kompetenz

C2. Führt grundlegende Aufgaben mit einer CNC-Maschine (Computer Numerical Controlled) aus.

# Modul 1. Einführung in die CNC

Dauer: 25 Stunden EQF:4 ECVET: 0,9 C

## **Aktivität 1 Lektion - Werkzeugmaschinen**

Schritt 1: Geben Sie den Schülern einen allgemeinen Überblick darüber, was eine CNC-Maschine ist.

Schritt 2: Präsentieren Sie den Schülern eine kurze Geschichte der Werkzeugmaschinen, beginnend mit den frühen Holzdrehmaschinen bis zu den modernen vollautomatischen Bearbeitungszentren.

Schritt 3: Fassen Sie zusammen, was besprochen wurde.

## **Aktivität 2 Offene Diskussion - Vor- und Nachteile von CNC-Werkzeugmaschinen.**

Schritt 1: Präsentieren Sie den Schülern eine kurze Zusammenfassung von Aktivität 1.

Schritt 2: Führen Sie eine offene Diskussion, in der eine moderne CNC-Maschine mit einer manuellen Werkzeugmaschine verglichen und gegenübergestellt wird. Die Vorund Nachteile von CNC-Maschinen sollten aus dieser Diskussion hervorgehen, in der diese Punkte auf dem Whiteboard aufgeführt sind.

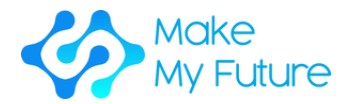

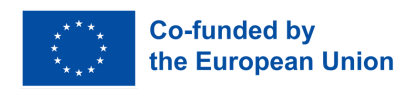

## **Aktivität 3 Lektion – Funktionsweise einer CNC.**

Schritt 1: Präsentieren Sie den Schülern eine kurze Zusammenfassung von Aktivität 2.

Schritt 2: Präsentieren Sie den Schülern, wie eine CNC-Maschine funktioniert. (Ein G-Code-Programm wird durch das Eingabegerät geführt, es wird von der MCU gelesen, die CLU wandelt die Anweisungen in elektrische Signale um, diese werden an die Achsantriebe gesendet, die den Maschinenkopf oder Tisch bewegen, und das Werkstück wird in die gewünschte Form geschnitten .)

## **Aktivität 4 Demonstration**

Schritt 1: Präsentieren Sie den Schülern eine kurze Zusammenfassung von Aktivität 3.

Schritt 2: Zeigen Sie den Schülern eine Demonstration einer funktionierenden CNC-Maschine. (Zu diesem Zeitpunkt ist keine Einrichtung erforderlich. Die Demo sollte die Fähigkeiten der Maschine zeigen.)

## **Aktivität 5 Lektion - Anwendungen von CNC.**

Schritt 1: Präsentieren Sie den Studierenden die Anwendungen von CNC in der Fertigungstechnik. Der Lehrer wird verschiedene Prozesse vorstellen, die CNC-Werkzeugmaschinen erfordern, einschließlich; Drehmaschinen, Fräsmaschinen, Laserschneider, Laserschweißer, Laserhärter, Wasserstrahlschneider, Plasmaschneider, EDM, Drahterodieren und additive Fertigungsmaschinen. Für jede CNC-Maschine werden typische Produkte gezeigt.

## **Aktivität 6 Industriebesuch**

Schritt 1: Es wird eine Betriebsbesichtigung organisiert, um einige der in Aktivität 3 beschriebenen Maschinen in Aktion zu zeigen.

## **Aktivität 7 Quiz - Wählen Sie die beste CNC-Maschine zur Herstellung eines bestimmten Produkts aus**

Schritt 1: Lassen Sie die Schüler an einem Bildungsquiz teilnehmen (kann auch online sein), in dem sie gebeten werden, die beste CNC-Werkzeugmaschine zur Herstellung eines bestimmten Produkts auszuwählen.

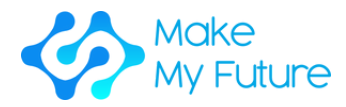

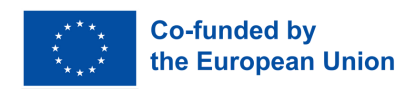

Benötigte Werkzeuge und Materialien: Eine CNC-Vertikalfräsmaschine mit verschiedenen Fräsern, einer Werkstückhaltevorrichtung (z. B. Schraubstock) und Rohmaterial (z. B. Aluminium-Flachstange 20 mm dick). Ein Klassenzimmer, das mit einem Computer, einem audiovisuellen System (großer Bildschirm oder Projektor) und einem Whiteboard ausgestattet ist.

## Erworbene Lernergebnisse:

K1 Um zu beschreiben, was eine CNC-Maschine ist und wie sie funktioniert.

Bewertungsmethodik: Dieses Modul wird am besten durch eine Klassenprüfung beurteilt. Die Kenntnisse der Studierenden zu jeder Aktivität des Moduls sind zu beurteilen.

## Modul 2. Die CNC-Fräsmaschine

Dauer: 75 Stunden EQF:4 ECVET: 3 C

## **Aktivität 1 - Lektion - Übersicht CNC-Fräsen**

Schritt 1: Präsentieren Sie den Schülern einen allgemeinen Überblick über die CNC-Fräsmaschine. Es könnten Videos von verschiedenen Maschinen gezeigt werden, die in verschiedenen Branchen (Elektronik, Automobil, Luftfahrt, Schifffahrt usw.) eingesetzt werden.

Schritt 2: Erzählen und diskutieren Sie alle Erfahrungen mit der Arbeit mit einer CNC-Fräsmaschine.

## **Aktivität 2 - Workshop-Sitzung - CNC-Frästeile**

Schritt 1: Präsentieren Sie den Schülern eine kurze Zusammenfassung von Aktivität 1.

Schritt 2: Veranschaulichen Sie die verschiedenen Maschinenteile einer CNC-Fräsmaschine. Einschließlich; Maschinentisch, Kugelgewindetriebe, Achsantriebe, Spindel, Spindelantrieb, Schienen, ATC, Werkzeugmagazin, MCU, HMI, Kühlmittel, Öl, Elektronikschrank…

Schritt 3: Bitten Sie die Schüler, individuell eine CNC-Vertikalfräsmaschine zu skizzieren und zu beschriften.

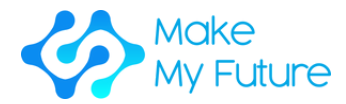

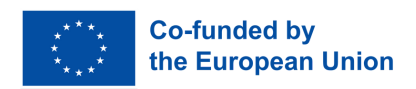

## **Aktivität 3 - Workshop-Sitzung - Schneidegeräte**

Schritt 1: Präsentieren Sie den Schülern eine kurze Zusammenfassung von Aktivität 2.

Schritt 2: Zeigen Sie den Schülern die verschiedenen Fräsmaschinen einschließlich; ein Planfräser, ein Schaftfräser, ein Langlochbohrer, ein Kugelkopffräser, ein Spiralbohrer, ein Anbohrer und ein Anfasfräser.

Zeigen Sie den Schülern die Fräsergeometrie. (Die Schüler müssen nicht die Mechanik hinter dem Schneidprozess lernen, sondern nur wissen, dass die Fräsergeometrie für verschiedene Materialien unterschiedlich ist.)

Schritt 3: Zeigen Sie den Schülern die unterschiedlichen Schneidmaterialien, Vollfräser und Fräser mit auswechselbaren Schneidplatten. Es werden auch unterschiedliche Messerbeschichtungen gezeigt und die Vorteile verschiedener Beschichtungen diskutiert. Typische Cutterpreise sind auch für Studenten interessant.

## **Aktivität 4 - Lektion - Bearbeitungsparameter**

Schritt 1: Präsentieren Sie den Schülern eine kurze Zusammenfassung von Aktivität 3.

Schritt 2: Präsentieren Sie den Schülern die Schnittparameter beim Fräsen. Zu den Schnittparametern gehören; Drehzahl, Vorschub, Fräsertyp, Fräsermaterial, Schnittiefe, Schnittbreite, Vorschub pro Zahn und Schnittgeschwindigkeit. Upmilling und Downmilling werden ebenfalls diskutiert und eine Liste mit Vor- und Nachteilen zusammengestellt.

Schritt 3: Den Schülern werden 2 Möglichkeiten präsentiert, die Schnittparameter festzulegen – entweder durch die Verwendung einer speziellen App oder durch die Verwendung von Bearbeitungsdiagrammen und die Durchführung einer Berechnung. Beide Wege werden ausführlich beschrieben und besprochen.

Schritt 4: Teilen Sie die Schüler in 2 Gruppen auf und geben Sie ihnen ein Beispiel, wo Rohmaterial bearbeitet werden muss. Gruppe 1 berechnet die Bearbeitungsparameter und Gruppe 2 nutzt die App. Anschließend werden die Ergebnisse miteinander verglichen. Ein weiteres Beispiel wird wiederholt und die Schülergruppen tauschen nun Methoden aus.

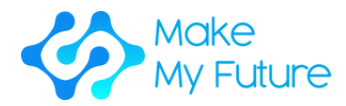

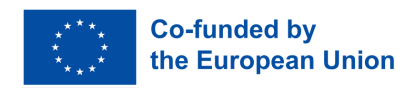

## **Aktivität 5 - Workshop-Sitzung - Maschineneinführung (2, 3 Studenten pro CNC-Maschine, 100% Betreuung)**

Schritt 1: Zeigen Sie den Schülern, wie man die Maschine einschaltet, Gesundheitsund Sicherheitsetiketten – was sie bedeuten und warum sind sie wichtig.

Schritt 2: Zeigen Sie den Schülern die verschiedenen Maschinenmodi, Softwaremenüs und wie die Maschinenachsen mit Jog und Handrad bewegt werden.

Schritt 3: Zeigen Sie den Schülern, wie sie das Werkzeugmagazin einrichten und die Werkzeuge im Werkzeugregister der Maschine kennzeichnen.

Schritt 4: Zeigen Sie den Schülern, wie die Werkstückhaltevorrichtung am Arbeitstisch ausgerichtet und befestigt wird. Dazu wird eine Messuhr benötigt. Zeigen Sie ihnen dann, wie sie bearbeitungsbereites Rohmaterial ausrichten und sichern.

Schritt 5: Bitten Sie die Schüler, die CNC-Maschine im MDI-Modus zu bedienen. Zuerst durch Planen des Rohmaterials und dann durch andere Operationen wie Umfangsfräsen und Hohlraumfräsen. Es ist gut, dass sie sowohl Gleichlauf- als auch Gleichlauffräsen ausprobieren und die Oberflächenbeschaffenheit beider Schnitte vergleichen.

Schritt 6: Zeigen Sie den Schülern, wie sie das Werkstück entnehmen und die Maschine von den anfallenden Spänen reinigen. Die Schüler werden ermutigt, Proben von Spänen zu sammeln, die in verschiedenen Operationen anfallen, und miteinander zu vergleichen. Die Farbe, Dicke und Länge der Späne ist ein Hinweis auf den Zustand des Bearbeitungsprozesses. Eine Wertschätzung dafür ist wichtig.

Benötigte Werkzeuge und Materialien: Eine CNC-Vertikalfräsmaschine mit verschiedenen Fräsern, einer Werkstückhaltevorrichtung (z. B. Schraubstock) und Rohmaterial (z. B. Aluminium-Flachstange 20 mm dick), Ein Klassenzimmer, das mit einem Computer, einem audiovisuellen System (großer Bildschirm oder Projektor) und einem Whiteboard ausgestattet ist.

## Erworbene Lernergebnisse:

.

- K2 Den Arbeitszyklus und die Schritte zum Bedienen einer CNC-Maschine beschreiben
- S2 Richtiges Einrichten einer CNC-Maschine

Bewertungsmethodik: Die Lernenden werden nach Abschluss aller Aktivitäten durch eine kurze individuelle Bewertung bewertet. Die Schüler sind bei der Bedienung der Maschine zu beaufsichtigen, und eine Checkliste mit dem, was von jedem Schüler einzeln gelernt oder erreicht wurde, könnte vom Betreuer ausgefüllt werden. Es könnte auch ein Interview durchgeführt werden, in dem

15 das Wissen des Schülers über die Fräsmaschinenteile und deren Funktion abgeschätzt wird.

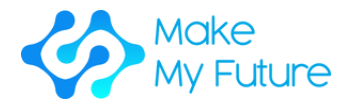

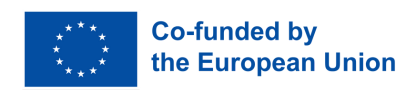

## Modul 3. Der CNC-Prozess

Dauer: 25 Stunden EQF:4 ECVET: 0,9 C

## **Aktivität 1 Lektion - Toleranzen**

Schritt 1: Präsentieren Sie den Schülern die Herstellungsprozesse und natürlichen Schwankungen in der Herstellung.

Schritt 2: Präsentieren Sie den Schülern, was Fertigungstoleranzen sind und welche Bedeutung sie im Ingenieurwesen haben.

Schritt 3: Präsentieren Sie den Schülern die Standards beim Schreiben von Toleranzen.

Schritt 4: Präsentieren Sie den Schülern geometrische Bemaßung und Tolerierung. Verwendete Symbole und ihre Bedeutung.

## **Aktivität 2 Klassenarbeit - Technische Zeichnungen**

Schritt 1: Präsentieren Sie den Schülern eine kurze Zusammenfassung von Aktivität 1.

Schritt 2: Zeigen Sie den Schülern eine Präsentation über orthografische Zeichnungen.

Schritt 3: Weisen Sie den Schülern eine Übung zu, in der sie orthografische Projektionen verschiedener Teile erhalten, und zeichnen Sie eine isometrische Ansicht der Teile.

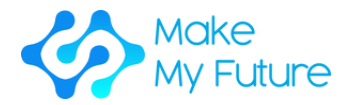

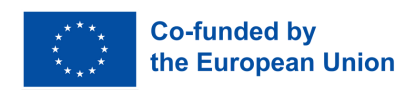

## **Aktivität 3 Lektion - Der CNC-Prozess**

Schritt 1: Präsentieren Sie den Schülern eine kurze Zusammenfassung von Aktivität 2.

Schritt 2: Besprechen Sie mit der ganzen Klasse den CNC-Prozess als den Prozess, der von den Konstruktionszeichnungen ausgeht und das Ausgangsmaterial in etwas Wertvolles umwandelt. Im Allgemeinen ist der CNC-Prozess; Zeichnungen → Auswahl des Rohmaterials → Bearbeitungsfolge → Auswahl der Werkzeugmaschine → Auswahl der Werkstückhaltevorrichtung → Auswahl des Schneidwerkzeugs → Planung der Werkzeugwege → Berechnung der Prozessparameter → Betriebsplanung → Generierung des G-Codes → Simulation → Teilebearbeitung → Teileinspektion.

## **Aktivität 4 Klassenübung - Einsatzpläne**

Schritt 1: Präsentieren Sie den Schülern eine kurze Zusammenfassung von Aktivität 3

Schritt 2: Teilen Sie die Schüler in Zweiergruppen auf. Jede Gruppe erhält die Konstruktionszeichnungen, wenn ein Teil, und sie haben 30 Minuten Zeit, um einen Standardbetriebsplan zu schreiben (Handzettel müssen vorher vorbereitet werden). Jede Gruppe stellt dem Rest der Kohorte ihren Einsatzplan vor. Diskussionen sind erwünscht. Diese Übung ist so lange zu wiederholen, bis die Studierenden die Planung einfacher Ingenieurbauteile beherrschen.

## **Aktivität 5 Workshop-Session - Messschieber und Mikrometerschraube**

Schritt 1: Präsentieren Sie den Schülern eine kurze Zusammenfassung von Aktivität 4.

Schritt 2: Geben Sie den Schülern technische Teile, einen digitalen Messschieber und ein digitales Mikrometer, und ihnen wird gezeigt, wie sie diese verwenden.

Schritt 3: Zeigen Sie den Schülern eine Präsentation zur Pflege eines Präzisionsinstruments.

Schritt 4: Geben Sie den Schülern ein technisches Teil und seine Zeichnung. Der Schüler misst es und schreibt einen Messbericht. (Die Toleranzen auf der Teilezeichnung sind so anzugeben, dass beide Instrumente verwendet werden müssen).

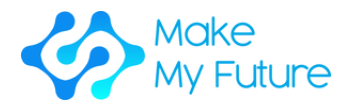

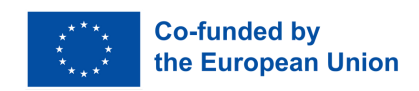

Benötigte Werkzeuge und Materialien: Ein Klassenzimmer, das mit einem Computer, einem audiovisuellen System (großer Bildschirm oder Projektor) und einem Whiteboard ausgestattet ist; eine Werkstatt, die mit einer Messplatte, elektronischen Messschiebern und Mikrometern ausgestattet ist; eine Reihe von technischen Komponenten zusammen mit ihren technischen Zeichnungen.

### Erworbene Lernergebnisse:

- K3 Beschreibung der Qualitätsstandards und Indikatoren für CNC-Operationen und -Produkte.
- S1 Interpretieren der technisch-mechanischen Zeichnung im CAD.
- S4 Um die Qualität des Produkts zu überprüfen und sicherzustellen.

Bewertungsmethodik: Die Schüler werden individuell durch 2 Aufgaben bewertet. Die erste Aufgabe (60 %) ist eine Hausaufgabe, bei der dem Studenten eine Konstruktionszeichnung vorgelegt wird und er sein Wissen über den CNC-Prozess anwendet, um einen Betriebsplan zu schreiben, um das Teil von Grund auf neu zu bearbeiten. Die zweite Aufgabe (40%) wird in der Werkstatt erledigt, wo der Lernende ein physisches Teil und seine Konstruktionszeichnung erhält und er muss alle Abmessungen messen, einen Messbericht schreiben und das Teil schließlich annehmen oder ablehnen.

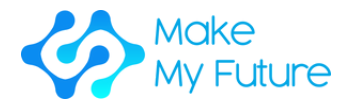

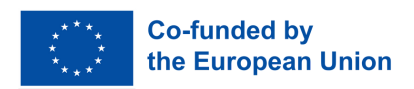

# Modul 4. Grundlegende G-Code-Programmierung

Dauer: 50 Stunden EQF:4 ECVET: 1,8 C

## **Aktivität 1 Lektion - G00, G01, M03, M04, G90, G91**

Schritt 1: Präsentieren Sie den Schülern die Maschinenachsen und die Notwendigkeit eines standardmäßigen kartesischen Koordinatensystems. Stellen Sie den Schülern G90 und G91 vor.

Schritt 2: Präsentieren Sie den Schülern den Unterschied zwischen G- und M-Codes. Gängige G- und M-Codes einschließlich G00, G01, M03 und M04.

Beispiele:

- 1.Eine gegenüberliegende Operation.
- 2.Bearbeiten eines Werkstücks nur mit Bohroperationen.
- 3.Bearbeiten eines Werkstücks mit geraden Schlitzen.

## **Aktivität 2 Lektion - G20, G21, G70, G71, M05, M06**

Schritt 1: Präsentieren Sie den Schülern eine kurze Zusammenfassung von Aktivität 1

Schritt 2: Präsentieren Sie den Schülern weitere G-Codes – G20, G21, G70, G71

Schritt 3: Präsentieren Sie den Schülern modale und nicht-modale Briefadressen

Schritt 4: Schüler M05 und M06 präsentieren, Programmstruktur - Aufbauphase, Materialschneidephase, Abschaltphase. Zeigen Sie ihnen ein Beispiel für ein kurzes G-Code-Programm und teilen Sie es in seine verschiedenen Phasen auf.

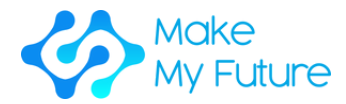

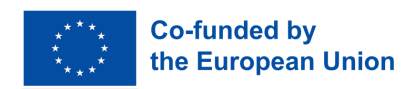

## **Aktivität 3 Workshop-Session - Bezugspunkt-Setzen und automatische Bearbeitung. (2, 3 Studenten pro CNC-Maschine, 100% Betreuung)**

Schritt 1: Zeigen Sie den Schülern, wie sie das Werkstück mit einem Kantentaster antasten und den Werkstück-Nullpunkt auf der CNC-Maschine setzen.

Schritt 2: Bitten Sie die Schüler, ein kurzes G-Code-Programm für ein bestimmtes Werkstück zu schreiben (alle Parameter sind vorgegeben) und das Teil im automatischen Modus zu bearbeiten.

Schritt 3: Bitten Sie die Schüler, das Teil zu messen und es zu akzeptieren oder abzulehnen. Falls der Teil nicht akzeptabel ist, sollen die Studierenden nachdenken und reflektieren, um mögliche Gründe dafür herauszufinden.

## **Aktivität 4 Lektion - Kreisinterpolation**

Schritt 1: Präsentieren Sie den Schülern eine kurze Zusammenfassung aller behandelten G-Codes.

Schritt 2: Präsentieren Sie den Schülern G02 und G03

Schritt 3: Weisen Sie den Schülern eine Übung zu, in der sie das G-Code-Programm eines Teils mit kreisförmigen Merkmalen schreiben müssen.

## **Aktivität 5 Lektion - Fräserkompensation**

Schritt 1: Präsentieren Sie den Schülern eine kurze Zusammenfassung aller behandelten G-Codes.

Schritt 2: Präsentieren Sie den Schülern die Kompensation des Fräserdurchmessers und der Fräserlänge

Schritt 3: Präsentieren Sie den Schülern das G04

Schritt 4: Zeigen Sie den Schülern ein Programmierbeispiel

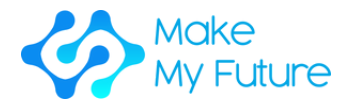

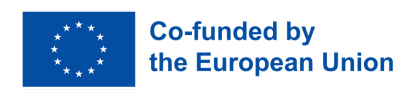

## **Aktivität 6 Lektion - Festzyklen**

Schritt 1: Präsentieren Sie den Schülern eine kurze Zusammenfassung aller behandelten G-Codes.

Schritt 2: Präsentieren Sie den Schülern die vorgefertigten Zyklen – G80, G81, G83

Schritt 3: Zeigen Sie den Schülern ein Programmierbeispiel mit vorgefertigten Zyklen.

## **Aktivität 7 Lektion - Unterprogramme**

Schritt 1: Präsentieren Sie den Schülern eine kurze Zusammenfassung aller behandelten G-Codes.

Schritt 2: Zeigen Sie den Schülern, was Subroutinen sind und wie man sie benutzt.

Schritt 3: Zeigen Sie den Schülern ein Programmierbeispiel mit Unterprogrammen.

Benötigte Werkzeuge und Materialien: Eine CNC-Vertikalfräsmaschine mit verschiedenen Fräsern, einer Werkstückhaltevorrichtung (z. B. Schraubstock) und Rohmaterial (z. B. Aluminium-Flachstange 20 mm dick); ein Klassenzimmer, das mit einem Computer, einem audiovisuellen System (großer Bildschirm oder Projektor) und einem Whiteboard ausgestattet ist. .

### Erworbene Lernergebnisse:

• S3 Grundlegende Aufgaben an einer CNC-Maschine richtig ausführen.

Bewertungsmethodik: In einem Workshop ist eine individuelle Begutachtung durchzuführen, bei der der Lernende einen Arbeitsplan, eine Werkzeugliste und einen Einrichtebogen erhält, um das Teil selbstständig herzustellen und dessen Qualität festzustellen.

.

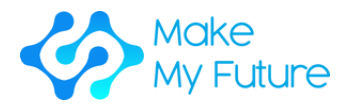

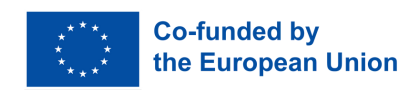

## Profil 3 CAD/CAM-Techniker

## Erworbene Kompetenz

C3. Erstellt grundlegende 2D- und 3D-Modelle für CAD/CAM-Produktionssysteme

Modul 1. CAD/CAM | Einführung in CAD/CAM und seine Anwendung

Dauer: 8,5 Stunden EQF:4 ECVET: 0,3 C

## **Aktivität 1 Präsentation von Angesicht zu Angesicht- 2h**

Schritt 1: Geben Sie den Schülern einen Überblick darüber, was CAD/CAM ist und wie es für die Arbeit verwendet wird

Schritt 2: Geben Sie den Schülern eine kurze Beschreibung des Unterschieds zwischen CAD und CAM.

Schritt 3: Fassen Sie zusammen, was besprochen wurde

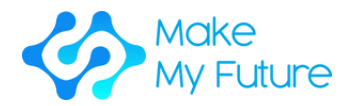

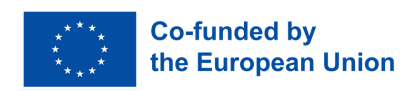

## **Aktivität 2 Gruppenarbeit - 4h**

Schritt 1: Teilen Sie die Schüler in Gruppen von 2-3 auf, um die verschiedenen 2D-Technologien einschließlich Datentypen zu erarbeiten

- Die Schüler werden gebeten, Softwaretypen von weniger komplex und einfach zu verwenden bis hin zu schwer zu erlernen und sehr komplex zu erarbeiten
- Die Studierenden werden gebeten, zu recherchieren und ihre Ergebnisse aufzuschreiben, indem sie Beispiele guter Praxis im Internet finden
- Studenten werden gebeten, Jobs zu finden, in denen 2D-Technologien verwendet werden

Schritt 2: Teilen Sie die Schüler in Gruppen von 2-3 auf, um die verschiedenen 3D-Technologien einschließlich Datentypen zu erarbeiten

- Die Schüler werden gebeten, Softwaretypen von weniger komplex und einfach zu verwenden bis hin zu schwer zu erlernen und sehr komplex zu erarbeiten
- Die Studierenden werden gebeten, zu recherchieren und ihre Ergebnisse aufzuschreiben, gute Praxisbeispiele im Internet zu finden
- Studenten werden gebeten, Jobs zu finden, in denen 3D-Technologien verwendet werden

Schritt 3: Lassen Sie jede Gruppe von Schülern die Ergebnisse zeigen (welche Software sie gefunden haben, ihre Verwendung und die Art von Jobs, bei denen es relevant ist, sie zu kennen) und die Diskussion leiten.

Am Ende stimmen alle Gruppen über die beste Software zum Erlernen von CAD/CAM ab

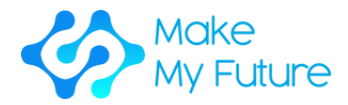

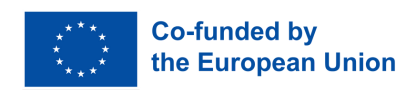

## **Aktivität 3 offene Diskussion - 2h**

Schritt 1: Leiten Sie die Diskussion über die verschiedenen Softwaretypen. Die Schüler werden gebeten, die für 2D und 3D ausgearbeiteten Softwareprogramme zu vergleichen und ihre Verwendung durch den Lehrer anhand einer Vorlage zu leiten

Schritt 2: Leiten Sie die Diskussion über die Bedeutung von CAD/CAM für den Arbeitsmarkt. Der Lehrer kann eine PowerPoint-Präsentation oder ein Video zum Thema präsentieren. Anschließend werden die Studierenden gebeten, die Relevanz für die Arbeit und die verschiedenen Arbeitssituationen, in denen CAD/CAM wichtig ist, zu diskutieren, wobei auch auf das von der Lehrkraft gezeigte Material zurückgegriffen wird.

## **Aktivität 4 Klassenprüfung - 30 Minuten**

Schritt 1: Lassen Sie die Schüler einen kurzen Test darüber machen, was sie gelernt und ausgearbeitet haben.

Benötigte Werkzeuge und Materialien: Ein Klassenzimmer, ausgestattet mit Computer, Internetanschluss, 2D- und 3D-Programmen, Beamer und Whiteboard.

### Erworbene Lernergebnisse:

.

- K1 Verschiedene Dateien und Datentypen und deren Verwendung erkennen und verstehen
- K2 Präsentation der verschiedenen Techniken und Werkzeuge zur Erstellung eines grundlegenden 3D-Modells für CAD/CAM-Systeme

Bewertungsmethodik: Dieses Modul wird durch eine Klassenprüfung bewertet. Die Kenntnisse der Studierenden zu jeder Aktivität des Moduls sind zu beurteilen.

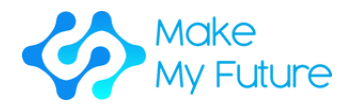

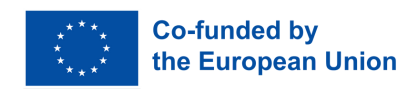

# Modul 2. Umgang mit CAD-Software - 2D/3D-Modellierung mit CAD.

Dauer: 50 Stunden EQF:4 ECVET: 1,8 C

## **Aktivität 1 Lektion - Geschichte des Ingenieurdesigns, von Bleistift und Papier über CAD bis hin zu Simulationen und generativem Design.**

Schritt 1: Geben Sie den Schülern einen Überblick darüber, was 2D- und 3D-Design ist. Design vs. Entwurf (Entwurf ist nur Zeichnung, Entwurf beinhaltet Berechnungen, Versuche und Tests). Cloudbasiertes CAD und seine Vorteile.

Schritt 2: Zeigen Sie den Schülern, wie sie eine bestimmte CAD-Software (z. B. Fusion 360) zu Hause installieren. (Schüler werden ermutigt, solche Software zu Hause zu installieren).

Schritt 3: Zeigen Sie den Schülern, wie sie aus einem Tutorial im Internet lernen können. (Suchen Sie z. B. auf YouTube, wie Fusion 360 installiert wird).

## **Aktivität 2 Praktische Sitzung mit 2D-Zeichenwerkzeugen zur Erstellung eines 3D-Modells.**

Schritt 1: Der Lehrer öffnet ein leeres Blatt und führt die Schüler in die grundlegenden 2D-Zeichenwerkzeuge ein (Zeichnen einer Linie, eines Rechtecks, eines Kreises usw.). Die Skizze wird dann extrudiert, um einen 3D-Körper zu erstellen.

Schritt 2: Die Schüler haben dann genügend Zeit, um die Abfolge der Arbeitsschritte zu wiederholen und denselben Körper selbst zu zeichnen.

Schritt 3: Den Schülern werden die verschiedenen Ansichtsoptionen gezeigt. (z. B. Schwenken, Zoomen, Umkreisen, visueller Stil, Fangen, Raster usw.)

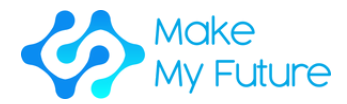

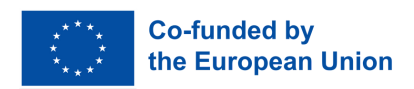

## **Aktivität 3 Praktische Sitzung mit 2D-Zeichenwerkzeugen zur Erstellung eines 3D-Modells.**

Übung 2 wird mit komplexeren 2D-Skizzierwerkzeugen (Bogen, Polygon, Spline, Schlitz, Spiegel, Muster usw.) wiederholt.

Komplexere 3D-Werkzeuge werden dann auf die gleiche Weise eingeführt. (z. B. drehen, fegen, loft, hole)

Bei der Einführung der Schüler in diese Zeichenwerkzeuge ist es wichtig, reale Produkte zu präsentieren, bei denen diese Werkzeuge zum Zeichnen des Modells benötigt werden. Um beispielsweise eine Tasse zu zeichnen, wird das Rotationswerkzeug verwendet. Um einen Becher zu zeichnen, werden das Rotationswerkzeug und die Sweep-Werkzeuge verwendet.

## **Aktivität 4**

Aktivität 3 ist das wiederholte Zeichnen von Teilen, die andere Werkzeuge erfordern, z. Verrunden, Fase, Schalen, Formschräge, Skalieren, Verbinden etc. und auch Konstruktionselemente zB. Punkte, Achsen und Ebenen.

Benötigte Werkzeuge und Materialien: Ein PC mit CAD-Software für jeden Schüler; ein Klassenzimmer, das mit einem Computer, einem audiovisuellen System (großer Bildschirm oder Projektor) und einem Whiteboard ausgestattet ist.

## Erworbene Lernergebnisse:

- S1 Um die 3D-Modellierungssoftware richtig zu verwenden
- K3, um die wichtigsten Schritte zum Erstellen eines grundlegenden 2D- und 3D-Modells für CAD/CAM-Systeme zu beschreiben

Bewertungsmethodik: Eine individuelle Bewertung wird durchgeführt, wenn die Schüler eine Anzahl von 3D-Modellen (mit zunehmender Komplexität) von einer gegebenen Teilzeichnung (oder isometrischen Ansicht) einschließlich Abmessungen zeichnen müssen.

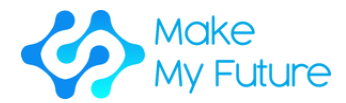

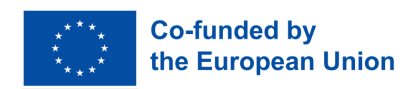

# Modul 3. Fertigung mit CAM-Programmen

Dauer: 50 Stunden EQF:4 ECVET: 1,8 C

## **Aktivität 1 – Überblick – Frontalunterricht**

Schritt 1: Präsentieren Sie den Schülern einen Überblick über die verfügbare industrielle 2D- und 3D-Modellierungssoftware.

Schritt 2: Zeigen Sie den Schülern die wichtigsten Schritte zum Erstellen eines grundlegenden 2D- oder 3D-Modells für CAM-Produktionssysteme (Skizzieren, Extrudieren, Drehen, Sweeping usw.)

## **Aktivität 2 – Wie man Konstruktionszeichnungen liest – Frontalunterricht**

Schritt 1 – Präsentieren Sie den Schülern die Parameter, die beim Lesen einer Konstruktionszeichnung zu berücksichtigen sind.

Schritt 2 – Präsentieren Sie den Schülern reale Konstruktionszeichnungen, die mit der Klasse besprochen werden sollen.

## **Aktivität 3 – Geführtes 3D-Modell – Simulation**

Schritt 1: Führen Sie die Schüler Schritt für Schritt an, um ein einfaches 3D-Modell zu erstellen

## **Aktivität 4 – Einzelarbeit**

Schritt 1: Geben Sie jedem Schüler eine grundlegende Konstruktionszeichnung.

Schritt 2: Bitten Sie sie, ausgehend von der Zeichnung ein 3D-Modell zu erstellen. Der Lehrer stellt eine Checkliste mit den wichtigsten Schritten zur Verfügung, die befolgt werden müssen.

Schritt 3: Bitten Sie die Schüler, die geleistete Arbeit zu präsentieren.

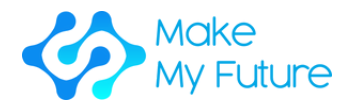

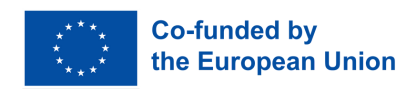

Benötigte Werkzeuge und Materialien: Ein Computerraum mit einem großen Bildschirm, der den Monitor des Lehrers anzeigt, und einem PC für jeden Schüler.

## Erworbene Lernergebnisse:

K3, um die wichtigsten Schritte zum Erstellen eines grundlegenden 2D- und 3D-Modells für CAD/CAM-Systeme zu beschreiben

Bewertungsmethodik: Das Erreichen der Lernergebnisse wird durch die Bewertung einer individuellen Aufgabe bewertet, bei der dem Studenten eine Konstruktionszeichnung vorgelegt wird und er das 3D-Modell des Teils zeichnen soll. Es wird empfohlen, etwa 3 oder 4 Zeichnungen mit zunehmender Komplexität zu haben.

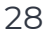

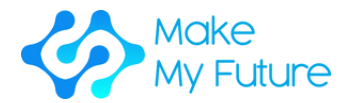

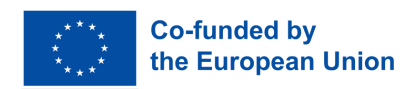

# Modul 4. CAD/CAM-Workflow vom 3D-Modell zum CNC-Fräsen

Dauer: 18 Stunden EQF:4 ECVET: 0,7 C

## **Aktivität 1 - Lektion - Bearbeitungsstrategien (2 Stunden)**

Schritt 1: Präsentieren Sie den Schülern einen allgemeinen Überblick über Bearbeitungsstrategien für 3-Achsen-CNC-Fräsmaschinen.

Schritt 2: Fassen Sie zusammen, was besprochen wurde.

## **Aktivität 2 - Praktische Tätigkeit - CAM-Vorbereitung einer 2,5-Fräsoperation (8 Stunden)**

Schritt 1: Präsentieren Sie den Studierenden einen Überblick über die praktische Tätigkeit. Geben Sie eine Einführung in die verwendete Software (z. B. EstlCAM oder Fusion360) und heben Sie die 2,5D-Fräsfunktionen hervor

Schritt 2: Die Schüler verwenden die CAM-Software, um ausgehend von einem für diese Aufgabe vorbereiteten 3D-Modell einen Werkzeugweg für eine 2,5-D-Fräsoperation vorzubereiten, einschließlich Ausschnitten, Bohrungen, Laschen und Gravuren. Präsentiert Teile des Arbeitsablaufs und fordert die Schüler auf, ihn zu wiederholen.

Schritt 3: Verwenden Sie die Frässimulation für eine Vorschau des Werkzeugwegs.

Schritt 4: Die Studierenden stellen die Ergebnisse ihrer Arbeit vor, diskutieren Probleme und Fallstricke

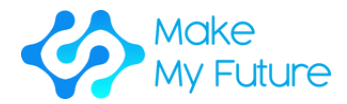

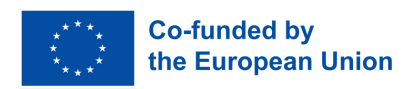

## **Aktivität 3 - Praktische Tätigkeit - CAM-Vorbereitung einer 3D-Fräsoperation (8 Stunden)**

Schritt 1: Präsentieren Sie den Studierenden einen Überblick über die praktische Tätigkeit. Geben Sie eine Einführung in die verwendete Software (z. B. EstlCAM oder Fusion360) und heben Sie die 3D-Fräsfunktionen hervor

Schritt 2: Die Schüler verwenden die CAM-Software, um ausgehend von einem für diese Aufgabe vorbereiteten 3D-Modell einen Werkzeugweg für einen 3D-Hinterfräsvorgang vorzubereiten, einschließlich eines Schrupp- und eines Schlichtwegs. Stellen Sie Teile des Arbeitsablaufs vor und bitten Sie die Schüler, ihn zu wiederholen.

Schritt 3: Verwenden Sie die Frässimulation für eine Vorschau des Werkzeugwegs.

Schritt 4: Die Studierenden stellen die Ergebnisse ihrer Arbeit vor, diskutieren Probleme und Fallstricke

## **Aktivität 4 - Praktische Tätigkeit - CAM-Vorbereitung einer 2,5-Fräsoperation**

Schritt 1: Präsentieren Sie den Studierenden einen Überblick über die praktische Tätigkeit. Geben Sie eine Einführung in die verwendete Software (z. B. EstlCAM oder Fusion360) und heben Sie die 2,5D-Fräsfunktionen hervor

Schritt 2: Die Schüler verwenden die CAM-Software, um einen Werkzeugweg für eine 2,5D-Fräsoperation vorzubereiten, einschließlich Ausschnitten, Bohrlöchern, Laschen und Gravuren. Präsentiert Teile des Arbeitsablaufs und fordert die Schüler auf, ihn zu wiederholen.

Schritt 3: Überprüfung der Arbeit, Diskussion

Benötigte Werkzeuge und Materialien: PCs, CAM software

Erworbene Lernergebnisse:

S2 Vorbereitung von 3D-Modellen für die CNC-Fertigung

Bewertungsmethodik: Das Erreichen der Lernergebnisse wird durch die Bewertung der von den Studierenden durchgeführten Arbeiten bewertet.

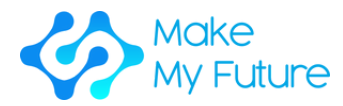

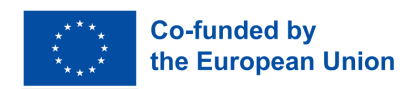

## Profil 7. Robotermaschinentechniker für Industrie 4.0

## Erworbene Kompetenz

C7. Macht die Einrichtung, den Betrieb und die Wartung einer Robotermaschine für Industrie 4.0

Modul 1. Robotiksysteme in der Industrie 4.0.

Dauer: 10 Stunden (2,5 Stunden pro Aktivität) EQF:4 ECVET: 0,4 C

## **Aktivität 1 – Einführungsvortrag - überblick über robotik und automatisierung**

Schritt 1: Präsentieren Sie den Schülern einen Überblick über:

- Definition und Ursprung der Robotik
- verschiedene Arten von Robotik
- verschiedene Generationen von Robotern
- Grundstruktur eines Roboters
- Asimovs Gesetze der Robotik

## **Aktivität 2 – Gruppenarbeit - Arten und funktionen von robotern (und sensoren) für roboteranwendungen**

Schritt 1: Präsentieren Sie den Studierenden die Anwendungsarten von Roboterlösungen in der Industrie 4.0 und die kurze Sensorcharakteristik.

Schritt 2: Teilen Sie die Schüler in 3 Gruppen ein (die Gruppe Manipulationsrobotiksystem, die Gruppe mobiles Robotersystem, die Gruppe Datenerfassungsrobotik).

Schritt 3: Bitten Sie die Gruppen, einen Plan zu entwerfen, um einen bestimmten Robotertyp in einer Branche ihrer Wahl einzusetzen. Der Plan sollte auch die potenziellen Vorteile der vorgeschlagenen Lösung und die Verwendung der verschiedenen Sensoren berücksichtigen.

Schritt 4: Leiten und moderieren Sie die Diskussion, in der jede Gruppe ihren Plan für den Einsatz von Robotern in der Industrie vorstellt.

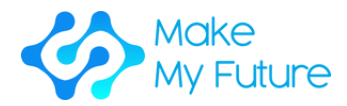

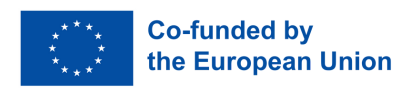

## **Aktivität 3 – Vortrag und Multimedia-Präsentation - Mensch-roboterinteraktion und kooperationelle roboter**

Schritt 1: Präsentieren Sie den Studierenden die Grundlagen der HRI:

- Hauptmerkmale der Mensch-Computer-Interaktion
- Definition von künstlicher Intelligenz
- Grundprinzipien der NLU und Lernpsychologie
- Arten von kollaborativen Robotern

Schritt 2: Zeigen Sie den Schülern Videos, die die Arbeit und den Betrieb von COBOTS (z. B. Kuka, Rethink Robotics, ABB, Fanuc) demonstrieren.

Schritt 3: Führen und moderieren Sie die Diskussion über die angesehenen Videos und HRI.

## **Aktivität 4 – Gruppenarbeit - Prüfungsvorbereitung**

Schritt 1: Bitten Sie die Schüler, Fragen für ein Quiz vorzubereiten.

Schritt 2: Teilen Sie die Schüler in zwei oder mehr Gruppen ein. Die Schüler werden gebeten, in Gruppen gegeneinander anzutreten und zu versuchen, die Fragen der gegnerischen Gruppe richtig zu beantworten. Die Gruppe mit den meisten Punkten gewinnt.

Benötigte Werkzeuge und Materialien: Laptop, Projektor, Karten. Beispielliteratur:

- M. Gurgul, "Industrieroboter und Cobots: Alles, was Sie über Ihren zukünftigen Mitarbeiter wissen müssen", Michal Gurgul, 2019.
- M. P. Groover, M. Weiss, R. N. Nagel, N. G. Odrey, A. Dutta, "Industrielle Robotik: Technologie, Programmierung und Anwendungen", McGraw-Hill, 2017.
- J. J. Craig, "Einführung in die Robotik: Mechanik und Steuerung", 3. Auflage, Pearson/Prentice Hall, 2005. Laptop, Beamer, Diagramme

## Erworbene Lernergebnisse:

- K1 Roboterkomponenten, Eigenschaften und Anwendungen beschreiben.
- K4 Arten von kollaborativen Robotern auflisten (kollaborativ, anthropomorphe Systeme, Cobots usw.).

Bewertungsmethodik: Am Ende des Moduls legen die Studierenden eine Prüfung ab (basierend auf den in den Aktivitäten behandelten Themen, 60 % Bestehensgrenze). Schüler aus der Gruppe, die das Quiz gewonnen hat, erhalten einen zusätzlichen Punkt zu ihrer Prüfungspunktzahl.

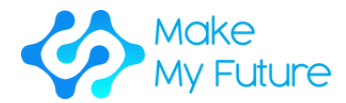

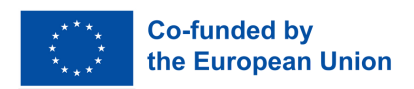

# Modul 2. Mensch-Roboter-Interaktion

Dauer: 60 Stunden EQF:4 ECVET: 2,2 C

## **Aktivität 1 Roboterarm-Präsentation (2h)**

Schritt 1: Zeigen Sie den Schülern Videos über Roboterarme in der Industrie 4.0 und geben Sie ihnen Informationen über Armroboter – Kinematik und Anwendungen, Bewegungsarten (Punkt-zu-Punkt, kontrolliert, sicher), Vorwärtskinematik und Inverse Kinematik und verschiedene Automatisierungssystemkomponenten wie Interpreter, Pfadplaner und Pfadgenerator.

Schritt 2: Präsentieren Sie den Schülern die Komponenten des industriellen Roboterarms und ihre Funktionalität.

## **Aktivität 2 Präsentation des TINKERKIT-BRACCIO (2h)**

Schritt 1: Präsentieren Sie den Schülern die Thinkerkit Braccio-Komponenten und ihre Funktionalität wie die Servos und den Arduino-Mikrocontroller.

Schritt 2: Stellen Sie den Schülern die Arduino IDE und die Programmiersprache vor.

## **Aktivität 3 Gruppenaktivität - das TINKERKIT-BRACCIO (14h)**

Schritt 1: Teilen Sie die Schüler in 4er-Gruppen auf. Die Gruppen erkunden den Roboterarm und seine Funktionen.

Schritt 2: Bitten Sie jede Gruppe, eine bestimmte Aufgabe für den Arm zu realisieren.

Schritt 3: Bitten Sie jede Gruppe, das Ergebnis ihrer Arbeit der Klasse vorzustellen. Die Ergebnisse werden getestet und bewertet.

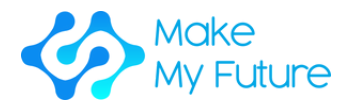

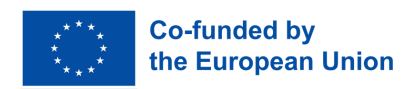

## **Aktivität 4 - Workshop-Sitzung – Einführung in den Industriearm (2, 3 Studenten pro Maschine, 100 % Betreuung) 42 Std**

Schritt 1: Zeigen Sie den Schülern, wie sie einen industriellen Roboterarm für grundlegende Aufgaben programmieren

Schritt 2: Zeigen Sie den Schülern, wie sie einen industriellen Roboterarm einrichten und überwachen.

Schritt 3: Bitten Sie die Schüler, grundlegende Programmier-, Einrichtungs- und Überwachungsaktivitäten mit dem industriellen Roboterarm durchzuführen.

Benötigte Werkzeuge und Materialien: The TINKERKIT-BRACCIO powered by Arduino, Einige PCs zur Installation der Programmiersprache Arduino; eine Internetverbindung zum Beispiel herunterladen und die Arduino IDE installieren; Industrieller Roboterarm.

## Erworbene Lernergebnisse:

- S1 Einen Roboterarm für grundlegende Aufgaben programmieren können.
- S2 Einrichten und Überwachen eines industriellen Roboterarms.

Bewertungsmethodik: Die Schüler werden nach folgenden Koordinaten bewertet:

- bei Mini-Hackathons ihre Projektarbeit
- beobachten ihre Ergebnisse per Quiz/Fragebogen
- testen Bewertung ihrer Gruppenpräsentationen

Der Lehrer bewertet nicht nur Hard Skills, sondern auch Soft Skills wie: Kreativität, Führung, Teamarbeit, Autonomie usw.

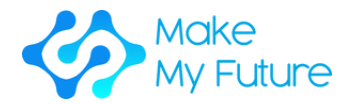

35

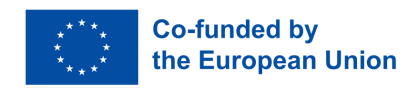

# Modul 3. Risikoanalyse und Design von Roboterzellen mit Cobots.

Dauer: 25 Stunden (12 Stunden Präsenz- oder Online-Unterricht und 13 Stunden persönliche Arbeit) EQF:4 ECVET: 0,9 C

## **Aktivität 1: Persönliche Präsentation. Theoretischer Hintergrund (5 Stunden)**

Schritt 1: Präsentieren Sie den Schülern die Grundlagen des Entwurfs von Roboterzellen .

Schritt 2: Präsentieren Sie das Management der Risikoanalyse für Schüler.

Schritt 3: Präsentieren Sie den Wartungsansätzen für die Schüler.

## **Aktivität 2: Gruppenarbeit zur Lösung eines industriellen Studienfalls durch Simulation (8 Stunden)**

Schritt 1. Führen Sie die Schüler in die Roboterzellensimulation ein.

Schritt 2. Teilen Sie die Schüler in kleine Gruppen ein und bitten Sie sie, die Risikoanalyse des Anwendungsfalls zu lösen.

## **Aktivität 3: Gruppenarbeit zum Studium eines konkreten Fallbeispiels aus der Industrie (10 Stunden).**

Schritt 1. Zeigen Sie den Schülern eine Beschreibung des Layouts und der Elemente der Roboterzelle, wobei der Schwerpunkt auf der Fehlermöglichkeits- und Einflussanalyse (FMEA) liegt.

Schritt 2. Teilen Sie die Schüler in Kleingruppen auf, um die FMEA-Analyse zu entwickeln.

Schritt 3. Bitten Sie die Gruppen, einen Fehler zu diagnostizieren und zu beheben.

## **Aktivität 4: Offene Diskussion über die erhaltenen Lösungen von Aktivität 2 (2 Stunden)**

Schritt 1. Bitten Sie jede Gruppe, die Ergebnisse zu präsentieren (gefundene Lösungen)

Schritt 2. Führen Sie die Diskussion mit der ganzen Klasse auf der Grundlage der gezeigten Ergebnisse.

Schritt 3. Bitten Sie jede Gruppe, die von den anderen Gruppen geleistete Arbeit anhand einer vom Lehrer bereitgestellten Checkliste zu bewerten.

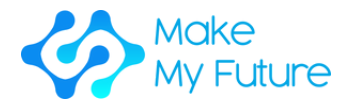

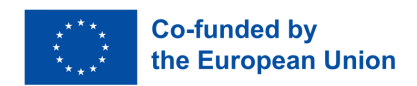

Benötigte Werkzeuge und Materialien: Internetanschluss, laptop, kostenlose Simulationssoftware

### Erworbene Lernergebnisse:

- K3 Vor- und Nachteile der kollaborativen Robotik aufzulisten
- K6 Wartungsindikatoren und Diagnosetechniken beschreiben
- S3 In der Lage sein, Risiken und Sicherheitsprobleme zu erkennen, während ein Roboter läuft
- S4 Zur Durchführung grundlegender Wartungsarbeiten

Bewertungsmethodik: Bewertung der Qualität und des Inhalts der Präsentationen - Abschlusstest.

## Modul 4. Fortgeschrittene Roboterprogrammierung

Dauer: 25 Stunden (12 Stunden Präsenz- oder Online-Unterricht und 13 Stunden persönliche Arbeit) - EQF:4 ECVET: 0,9 C

## **Aktivität 1 Persönliche Präsentation. Theoretischer Hintergrund (10 Stunden)**

Schritt 1. Präsentieren Sie den Schülern die Grundlagen der Programmierung von Industrierobotern.

Schritt 2. Zeigen Sie den Schülern das geometrische Modell der Roboteraufgabe.

Schritt 3. Zeigen Sie den Schülern die Industrieroboter-spezifischen Programmiersprachen.

Schritt 4. Zeigen Sie den Schülern Offline-Programmierung und -Simulation.

## **Aktivität 2 Gruppenarbeit zur Lösung eines industriellen Studienfalls durch Simulation (8 Stunden)**

Schritt 1. Präsentieren Sie den Schülern den Fall der Studienpräsentation anhand typischer Roboteraktivitäten

Schritt 2. Definition des Aufgabenmodells: Bitten Sie die Schüler, die Arbeitsrahmen zu identifizieren, um die Definition der Roboterbewegungen und der Objektinteraktion zu realisieren.

36 Schritt 3. Anleitung der Schüler bei der Entwicklung eines ersten Roboterprogramms zur Aufgabenausführung mittels Offline-Roboterprogrammierung.

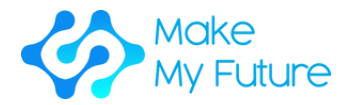

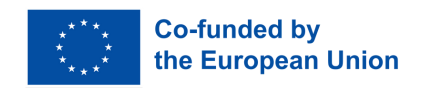

Schritt 4. Simulation und Validierung: Bitten Sie die Schüler, das Roboterprogramm mithilfe von Robotersimulationssoftware zu debuggen.

## **Aktivität 3: Gruppenarbeit zur Lösung eines konkreten industriellen Studienfalls (10 Stunden)**

Schritt 1. Geben Sie den Schülern Zeit, den Arbeitsablauf einer echten Roboterzelle zu studieren, um das geometrische Modell der Aufgaben zu entwickeln, indem Sie die in Aktivität 2.

Schritt 2 beschriebene Methodik befolgen. Schritt 2. Anleitung der Schüler bei der Entwicklung der Roboterprogrammierung und Kommunikation mit den anderen Elementen der Roboterzellen, um die angegebenen Aufgaben auszuführen.

Schritt 3. Programmvalidierung: Bitten Sie die Schüler, das Roboterprogramm in der realen Zelle zu debuggen, indem sie die in Aktivität 2, Schritt 4 beschriebene Methodik verwenden.

## **Aktivität 4 Offene Diskussion über die erhaltenen Lösungen von Aktivität 2 (2 Stunden)**

Schritt 1. Bitten Sie jede Gruppe, die Ergebnisse zu präsentieren (gefundene Lösungen)

Schritt 2. Führen Sie die Diskussion mit der ganzen Klasse auf der Grundlage der gezeigten Ergebnisse.

Schritt 3. Bitten Sie jede Gruppe, die von den anderen Gruppen geleistete Arbeit anhand einer vom Lehrer bereitgestellten Checkliste zu bewerten.

Benötigte Werkzeuge und Materialien: Internetverbindung, Laptop, Roboter-Offline-Programmierung und Simulationssoftware.

## Erworbene Lernergebnisse:

- K2 Präsentieren, was fortschrittliche und kollaborative Roboter sind und wie sie funktionieren
- K5 Unterschiede zwischen kollaborierenden Robotern und Industrierobotern darstellen

### Bewertungsmethodik:

- Bewertung der Qualität und des Inhalts der Präsentationen.
- Abschlusstest.

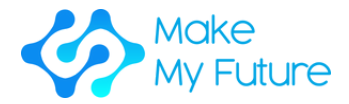

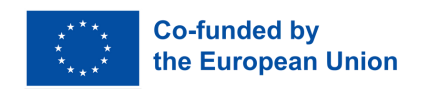

# Schlussfolgerung

Die MakeMyFuture-Module konzentrieren sich auf den Maker-basierten Ausbildungsweg für Berufsbildungsstudenten, der darauf abzielt, das Erreichen fortgeschrittener digitaler Kompetenzen im Einklang mit den Anforderungen von Industrie 4.0 zu unterstützen. Diese Module bieten eine Sammlung von Lektionen als Anleitung für Berufsschulen, Lehrer oder Erzieher, die die Beschäftigungsfähigkeit und den Zugang zum Arbeitsmarkt in Europa verbessern und die Inklusion und Motivation von Berufsbildungsschülern, insbesondere von Schülern mit geringen schulischen Leistungen, fördern müssen.

Wir haben spezifische Profile ausgewählt, wie z. B. Additive Manufacturing Technician, CNC Operations Technician, CAD / CAM Technician und Robot Machines Technician, um Ihre Lehraktivitäten auf die in der Industrie 4.0 am meisten nachgefragten Profile auszurichten. Durch die Module wird der Lehrer in der Lage sein, den Schülern eine Reihe von digitalen Fähigkeiten für Industrie 4.0 zu vermitteln, indem er Technologien nutzt, die in Fablabs und Maker Labs verwendet werden.

Dies liegt daran, dass diese Tools auf den gleichen Technologien basieren, die in der fortschrittlichen Fertigungsindustrie verwendet werden. Wir hoffen, dass viele Berufsbildungslehrer nun ermutigt werden, bald herstellerbasierte Aktivitäten in ihren Unterricht zu integrieren, um den Berufsbildungsschülern fortgeschrittene digitale Kompetenzen im Einklang mit den Veränderungen der Industrie 4.0 zu vermitteln.

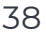

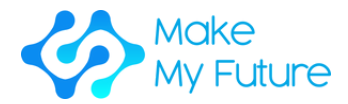

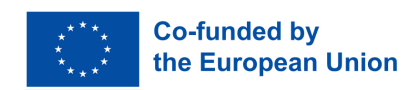

# Glossar

### *Beschäftigungsfähigkeit*

Kombination von Faktoren, die es dem Einzelnen ermöglichen, eine Beschäftigung zu erreichen oder aufzunehmen, im Erwerbsleben zu bleiben und im Laufe seiner Karriere voranzukommen. Kombination von Faktoren, die es dem Einzelnen ermöglichen, eine Beschäftigung zu erreichen oder aufzunehmen, im Erwerbsleben zu bleiben und im Laufe seiner Karriere voranzukommen. Quelle: Cedefop, 2008, auf der Grundlage der schottischen Exekutive, 2007; Institut für Arbeitsmarkt- und Berufsforschung, 2007.

#### *Industrie 4.0*

Industrie 4.0 ist ein Name für den aktuellen Trend der Automatisierung und des Datenaustauschs in Fertigungstechnologien, einschließlich cyber-physischer Systeme, des Internets der Dinge, Cloud Computing und Cognitive Computing und der Schaffung der intelligenten Fabrik.

#### *Nichtübereinstimmung der Fertigkeiten*

Situation des Ungleichgewichts, in der das Niveau oder die Art der verfügbaren Qualifikationen nicht den Erfordernissen des Arbeitsmarktes entspricht. Quelle: Cedefop.

### *Fertigkeitsbedarf*

Nachfrage nach bestimmten Arten von Kenntnissen und Fähigkeiten auf dem Arbeitsmarkt (Gesamtnachfrage innerhalb eines Landes oder einer Region, eines Wirtschaftszweigs usw.).

Quelle: Cedefop, 2010

### *Berufsbildung (VET)*

Allgemeine und berufliche Bildung, die darauf abzielt, Menschen mit Kenntnissen, Know-how, Fähigkeiten und/oder Kompetenzen auszustatten, die in einem bestimmten Beruf oder im weiteren Sinne auf dem Arbeitsmarkt benötigt werden.

Quelle: übernommen von der Europäischen Stiftung für Berufsbildung, 1997.

#### *Lernergebnisse / Lernerfolge*

Die Gesamtheit der Kenntnisse, Fähigkeiten und/oder Kompetenzen, die eine Person nach Abschluss eines formalen, nichtformalen oder informellen Lernprozesses erworben hat und/oder nachweisen kann. Quelle: UNEVOC/NCVER 2009, Global

#### *Wissen*

Das Ergebnis der Assimilation von Informationen durch Lernen. Wissen ist die Gesamtheit von Fakten, Prinzipien, Theorien und Praktiken, die sich auf ein

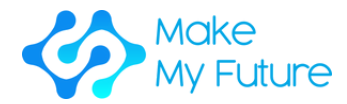

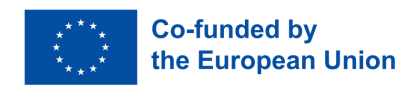

#### Studien- oder Arbeitsgebiet beziehen.

Quelle: Cedefop, Glossar. Terminologie der europäischen Bildungs- und Berufsbildungspolitik, (abgerufen 03/2023)

#### *Kompetenzen*

Die Fähigkeit, Lernergebnisse in einem definierten Kontext (Ausbildung, Arbeit, persönliche oder berufliche Entwicklung) angemessen anzuwenden.

Quelle: Cedefop (2017). Definition, Abfassung und Anwendung von Lernergebnissen: ein europäisches Handbuch.

### *IKT-Kenntnisse/digitale Kompetenzen*

Digitale Kompetenzen beinhalten den sicheren und kritischen Umgang mit den Technologien der Informationsgesellschaft (IKT) in der Bevölkerung und bieten den notwendigen Kontext (d. h. das Wissen, die Fähigkeiten und die Einstellungen) für das Arbeiten, Leben und Lernen in der Wissensgesellschaft. Digitale Kompetenzen sind definiert als die Fähigkeit, Zugang zu digitalen Medien und IKT zu erhalten, verschiedene Aspekte digitaler Medien und Medieninhalte zu verstehen und kritisch zu bewerten und in einer Vielzahl von IKT-beeinflussten Kontexten effektiv zu kommunizieren.

Quelle: EU-Kommission (Skills Panorama) 2015, Europa

#### *Grundfertigkeiten*

Die Fähigkeiten, die für das Leben in der heutigen Gesellschaft erforderlich sind, z. B. Hören, Sprechen, Lesen, Schreiben und Mathematik.

Quelle: Cedefop, Terminologie der europäischen Bildungs- und Berufsbildungspolitik. Eine Auswahl von 100 Schlüsselbegriffen, 2008.

### *Grundlegende digitale Fähigkeiten*

Eine Reihe von Fähigkeiten, die es dem Einzelnen ermöglichen, zu verstehen, wie Technologie Kommunikation, Kreativität und Innovation unterstützen kann, und sich ihrer Chancen, Grenzen, Auswirkungen und Risiken bewusst zu sein. Grundlegende digitale Kompetenzen ermöglichen eine grundlegende Fähigkeit, digitale Geräte und Online-Anwendungen zu nutzen (z. B. um auf Informationen zuzugreifen, sie zu filtern und zu verwalten, Inhalte zu erstellen und zu teilen, zu kommunizieren und zusammenzuarbeiten) und gelten als entscheidender Bestandteil einer neuen Reihe von Lese- und Schreibfähigkeiten im digitalen Zeitalter mit Lese-, Schreib- und Rechenfähigkeiten.

Quelle: Empfehlung des Rates vom 22. Mai 2018 zu Schlüsselkompetenzen für lebenslanges Lernen. 2018/C 189/01.

### *Fortgeschrittene digitale Fähigkeiten*

Das fortgeschrittene Spektrum der digitalen Kompetenzen umfasst die übergeordneten Fähigkeiten, die es den Nutzern ermöglichen, digitale Technologien auf befähigende und transformative Weise zu nutzen, wie z. B. Berufe in der IKT.

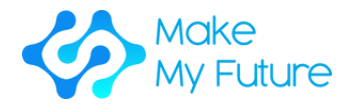

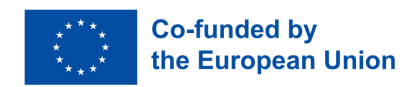

Quelle: UNESCO (2018) Digitale Kompetenzen entscheidend für Arbeitsplätze und soziale Inklusion.

## *Schlüsselfertigkeiten / Schlüsselkompetenzen*

Dazu gehören Kenntnisse, Fähigkeiten und Einstellungen, die von allen für die persönliche Entfaltung und Entwicklung, die Beschäftigungsfähigkeit, die soziale Inklusion und die aktive Bürgerschaft benötigt werden. Quelle: Empfehlung des Rates vom 22. Mai 2018 zu Schlüsselkompetenzen für lebenslanges Lernen. 2018/C 189/01.

Es beinhaltet:

- Kommunikation in der Muttersprache;
- Kommunikation in Fremdsprachen;
- mathematische Kompetenz und naturwissenschaftlich-technische Grundkompetenzen;
- Digitale Kompetenz;
- Lernen lernen;
- Soziale und staatsbürgerliche Kompetenzen;
- Eigeninitiative und Unternehmergeist;
- Kulturelles Bewusstsein und kultureller Ausdruck.

Quelle: Europäische Kommission (2007), Schlüsselkompetenzen für lebenslanges Lernen

### *Fertigkeiten*

Technische und berufsspezifische Fähigkeiten, die in fast allen Berufen in den meisten Unternehmen, Berufen und Branchen sowie im Privatleben effektiv eingesetzt werden können und daher als hochgradig übertragbar wahrgenommen werden.

Quelle: Europäische Kommission, Übertragbarkeit von Kompetenzen in verschiedenen Wirtschaftssektoren, 2012

### *Soft skills*

Kompetenzen, die berufsübergreifend (siehe Berufsspezifische Kompetenzen) und Sektoren (siehe Sektorspezifische Tätigkeiten) sind und sich auf persönliche Kompetenzen (Selbstvertrauen, Disziplin, Selbstmanagement) und soziale Kompetenzen (Teamarbeit, Kommunikation, emotionale Intelligenz) beziehen.

Quelle: Europäische Kommission, EU-Kompetenzpanorama-Glossar, (Zugriff 01/2016).

### *Sozialel Kompetenzes*

Soziale Kompetenzen bedeuten die Bereitschaft und Fähigkeit, soziale Beziehungen zu leben und zu gestalten, Nutzen und Spannungen zu erfassen und zu verstehen sowie sich rational und verantwortungsvoll mit anderen auseinanderzusetzen und zu kommunizieren. Dazu gehört insbesondere die Entwicklung von sozialer Verantwortung und Solidarität.

Quelle: OECD, Pisa, 2005

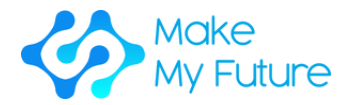

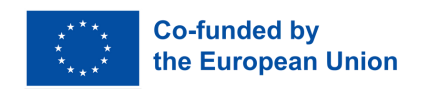

#### *Bewertung der Lernergebnisse*

Der Prozess der Bewertung von Wissen, Know-how, Fähigkeiten und/oder Kompetenzen einer Person anhand vordefinierter Kriterien (Lernerwartungen, Messung von Lernergebnissen). Auf die Bewertung folgt in der Regel eine Validierung und Zertifizierung.

Quelle: Europäische Kommission, EU Science Hub

#### *Übertragbarkeit von Lernergebnissen*

Das Ausmaß, in dem Kenntnisse, Fähigkeiten und Kompetenzen in einem neuen beruflichen oder schulischen Umfeld eingesetzt und/oder validiert und zertifiziert werden können.

Quelle: Europäische Kommission, EU Science Hub

#### *Formales Lernen*

Lernen, das in einem organisierten und strukturierten Umfeld stattfindet (z. B. in einer Bildungs- oder Ausbildungseinrichtung oder am Arbeitsplatz) und explizit als Lernen (in Bezug auf Ziele, Zeit oder Ressourcen) bezeichnet wird. Formales Lernen ist aus der Sicht des Lernenden gewollt. Sie führt in der Regel zu einer Validierung und Zertifizierung.

Quelle: CEDEFOP 2008, Europa

#### *Nichformales Lernen*

Non-formales Lernen ist Lernen, das zusätzlich oder alternativ zum formalen Lernen erworben wurde. In einigen Fällen ist sie auch nach Bildungs- und Ausbildungsmodalitäten strukturiert, jedoch flexibler. Sie findet in der Regel in einem gemeindenahen Umfeld, am Arbeitsplatz und durch die Aktivitäten zivilgesellschaftlicher Organisationen statt. Durch den Anerkennungs-, Validierungs- und Akkreditierungsprozess kann nicht-formales Lernen auch zu Qualifikationen und anderen Anerkennungen führen.

Quelle: UIL, UNESCO-LEITLINIEN für die Anerkennung, Validierung und Akkreditierung der Ergebnisse nichtformalen und informellen Lernens, 2012

#### *Informelles Lernen*

Erwerb von Wissen, Know-how, Informationen, Werten, Fähigkeiten und Kompetenzen im Rahmen alltäglicher Aktivitäten – Arbeit, Familie oder Freizeit –, die nicht explizit als Lernaktivitäten in Bezug auf Ziele, Zeit oder Lernunterstützung bezeichnet sind.

Quelle: Cedefop, Glossar. Terminologie der europäischen Bildungs- und Berufsbildungspolitik, (abgerufen 03/2023).

#### *Fachgebiet/Themenbereich*

Ein Wissenszweig, der als eigenständige Lerndisziplin organisiert ist und im Laufe der Zeit systematisch gelehrt wird. Andere Begriffe, die oft synonym verwendet werden, sind Unterrichtsfach, akademisches Fach, akademische Disziplin und Studienbereich.

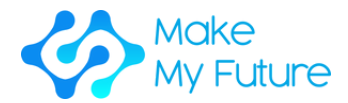

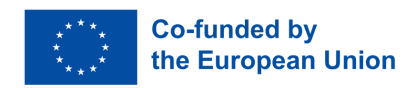

Quelle: UNESCO International Bureau of Education, Glossar der Lehrplanterminologie, 2013

#### *Lehrplan*

Bestandsaufnahme der Aktivitäten im Zusammenhang mit der Konzeption, Organisation und Planung einer Bildungs- oder Ausbildungsmaßnahme, einschließlich der Festlegung von Lernzielen, Inhalten, Methoden (einschließlich Bewertung) und Material sowie Vorkehrungen für die Ausbildung von Lehrkräften und Ausbildern.

Quelle: Cedefop, Glossar. Terminologie der europäischen Bildungs- und Ausbildungspolitik.

### *MOOC*

Massive Open Online Courses (MOOCs) sind Online-Kurse, die für eine große Anzahl von Teilnehmern konzipiert sind und auf die jeder überall zugreifen kann, solange er über eine Internetverbindung verfügt.

Quelle: Europäische Kommission, Validierung des nicht-formalen MOOCbasierten Lernens, 2016

#### *Lernen lernen*

Die Fähigkeit, das Lernen fortzusetzen und zu beharren, das eigene Lernen zu organisieren, auch durch ein effektives Zeit- und Informationsmanagement, sowohl einzeln als auch in Gruppen. Diese Kompetenz umfasst das Bewusstsein für den eigenen Lernprozess und die eigenen Bedürfnisse, das Erkennen verfügbarer Möglichkeiten und die Fähigkeit, Hindernisse zu überwinden, um erfolgreich zu lernen.

Quelle: EU, Europäisches Glossar zur Erwachsenenbildung, 2010

#### *Konstruktionismus*

Es ist die Schaffung mentaler Modelle durch Lernende, um die Welt um sie herum zu verstehen. Der Konstruktivismus befürwortet ein schülerzentriertes, entdeckendes Lernen, bei dem die Schüler das nutzen, was sie bereits wissen, um mehr Wissen zu erwerben. Die Schüler lernen durch die Teilnahme am projektbasierten Lernen, bei dem sie Verbindungen zwischen verschiedenen Ideen und Wissensgebieten herstellen, die vom Lehrer durch Coaching vermittelt werden, anstatt Vorlesungen oder Schritt-für-Schritt-Anleitungen zu verwenden.

Quelle: Alesandrini, K. & Larson, L. (2002). Lehrer schlagen eine Brücke zum Konstruktivismus. Die Clearingstelle, S. 119–121.

#### *Inklusion*

Ein Prozess zur Stärkung der Fähigkeit des Bildungssystems, alle Lernenden zu erreichen, und kann daher als Schlüsselstrategie verstanden werden, um Bildung für alle zu erreichen. Als allgemeines Prinzip sollte es die Richtschnur für alle Bildungspolitiken und -praktiken sein, ausgehend von der Tatsache,

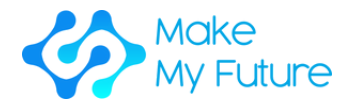

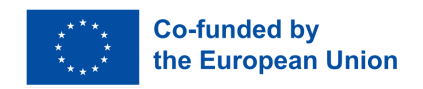

dass Bildung ein grundlegendes Menschenrecht und die Grundlage für eine gerechtere und gleichberechtigtere Gesellschaft ist.

Quelle: UNESCO 2009.

Inklusive Schulen basieren auf einer kindzentrierten Pädagogik, die in der Lage ist, alle Kinder erfolgreich zu unterrichten, auch diejenigen, die schwere Benachteiligungen und Behinderungen haben. Der Verdienst solcher Schulen besteht nicht nur darin, dass sie in der Lage sind, allen 31 Kindern eine qualitativ hochwertige Bildung zu bieten. Ihre Einrichtung ist ein entscheidender Schritt, um diskriminierende Einstellungen zu ändern, einladende Gemeinschaften zu schaffen und eine integrative Gesellschaft zu entwickeln. Quelle: UNESCO 1994.

## *Kulturelles Bewusstsein und Ausdruck*

Kulturelles Wissen umfasst das Bewusstsein für das lokale, nationale und europäische Kulturerbe und seinen Platz in der Welt. Er vermittelt Grundkenntnisse über wichtige kulturelle Werke, einschließlich der populären zeitgenössischen Kultur. Es ist wichtig, die kulturelle und sprachliche Vielfalt in Europa und anderen Regionen der Welt zu verstehen, die Notwendigkeit, sie zu bewahren, und die Bedeutung ästhetischer Faktoren im täglichen Leben. Quelle: Europäische Kommission, Generaldirektion Bildung, Jugend, Sport und Kultur, Handbuch des kulturellen Bewusstseins und kulturellen Ausdrucks – Arbeitsgruppe "Offene Koordinierungsmethode" (OMK) der Sachverständigen der EU-Mitgliedstaaten zum Thema "Kulturelles Bewusstsein und kultureller Ausdruck", Zusammenfassung, Amt für Veröffentlichungen der Europäischen Union, 2016.

#### *Lernen durch Tun*

Unterrichtsmodell, bei dem der Lernende Kenntnisse, Fähigkeiten oder Kompetenzen erwirbt, indem er eine Handlung oder eine Aufgabe wiederholt, mit oder ohne vorherige Anweisung. oder Lernen, das durch die Transformation der eigenen mentalen Ressourcen durch die Konfrontation mit der Realität erworben wird, was zu neuem Wissen und neuen Fähigkeiten führt.

Quelle: Cedefop, Glossar. Terminologie der europäischen Bildungs- und Berufsbildungspolitik, (abgerufen 03/2023)

### *Projekt basiertes lernen*

44 Ein Prozess, der das Engagement der Lernenden bei der Untersuchung authentischer Probleme oder Fragen fördert, die sich auf ein bestimmtes Projekt, ein bestimmtes Thema oder eine bestimmte Idee konzentrieren. Oft wird der Begriff "projektbasiert" synonym mit "problembasiert" verwendet, insbesondere wenn sich Unterrichtsprojekte auf die Lösung authentischer Probleme konzentrieren. Der Nexus für das Projekt kann von einer Lehrkraft vorgeschlagen werden, aber die Planung und Durchführung von Eventualaktivitäten wird überwiegend von Lernenden durchgeführt, die über viele Tage, Wochen oder sogar Monate hinweg individuell und kooperativ arbeiten. Dieser Prozess ist forschungsbasiert, ergebnisorientiert und mit der

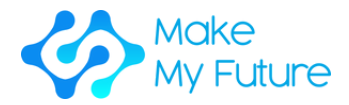

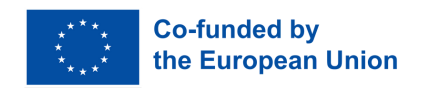

Durchführung des Lehrplans in realen Kontexten verbunden, anstatt sich auf einen Lehrplan zu konzentrieren, der auf Lehrbücher oder Auswendiglernen und Auswendiglernen beschränkt ist. Die Bewertung ist in der Regel leistungsbasiert, flexibel, abwechslungsreich und kontinuierlich. (Adaptiert aus: Kridel 2010).

Quelle: Auf dem Weg zu einer Lernkultur der Sicherheit und Resilienz: Technische Leitlinien für die Integration der Katastrophenvorsorge in den Lehrplan von Schulen, UNESCO, 2014.

#### *Offenes Lernen*

Unterrichtsmodell, das dem Lernenden ein gewisses Maß an Flexibilität bei der Wahl der Themen, des Ortes, des Tempos oder der Methode gibt.

Quelle: Cedefop, Glossar. Terminologie der europäischen Bildungs- und Berufsbildungspolitik, (abgerufen 03/2023)

#### *Sonderpädagogik*

Allgemeine oder berufliche Bildung, die darauf abzielt, das Lernen von Personen zu erleichtern, die Unterstützung und anpassungsfähige pädagogische Methoden benötigen, um an einem Bildungsprogramm teilzunehmen und Lernziele zu erreichen.

Quelle: Cedefop, Glossar. Terminologie der europäischen Bildungs- und Berufsbildungspolitik, (abgerufen 03/2023).

#### *Selbstreguliertes Lernen*

Es ist der Prozess der Selbststeuerung, durch den Lernende ihre geistigen und körperlichen Fähigkeiten in aufgabenbezogene Fähigkeiten umwandeln. Diese Form des Lernens beinhaltet metakognitive, motivationale und verhaltensbezogene Teilprozesse, die persönlich initiiert werden, um Wissen und Fähigkeiten zu erwerben, wie z. B. Zielsetzung, Planung, Lernstrategien, Selbstverstärkung, Selbstaufzeichnung und Selbstinstruktion.

Quelle: B.J. Zimmerman, in International Encyclopedia of the Social & Behavioral Sciences, 2001.

#### *Kompetenzorientiert Lehren*

Es handelt sich um einen Rahmen für das Lehren und Bewerten des Lernens auf der Grundlage vorgegebener "Kompetenzen", der sich auf Ergebnisse und Leistungen in der realen Welt konzentriert. Quelle: "Was ist kompetenzbasiertes Lernen?". TeachThought. 2016-04-18. Abgerufen am 2020-11-08. Kompetenzorientierter Unterricht geht über das Agieren auf die bewusste Steuerung des eigenen Denkens und Handelns hinaus. Die Handlung allein begründet noch keine Zuständigkeit. Erst das Bewusstsein für die einzelnen Handlungsschritte und die wiederholte Reflexion über deren Ausführung führen zum Erwerb bereichsspezifischer und letztlich allgemeiner Kompetenz. Wesentliche Voraussetzung für den Erwerb und die spätere Nutzung von Kompetenzen ist die Motivation und Bereitschaft zum Handeln. Den Studierenden sollen Lernsituationen geboten werden, die ein selbstständiges

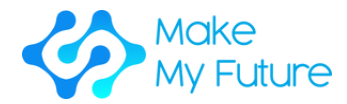

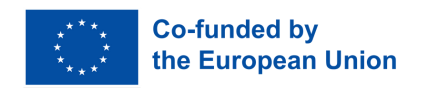

und eigenverantwortliches Arbeiten ermöglichen und Bezüge zwischen einzelnen Fächern oder innerhalb des Arbeitsprozesses herstellen.

#### *Selbstkompetenz*

Selbstkompetenz bedeutet die Bereitschaft und Fähigkeit, als individuelle Persönlichkeit die Entwicklungsmöglichkeiten, Anforderungen und Einschränkungen in Familie, Beruf und öffentlichem Leben zu klären, zu durchdenken und zu beurteilen, die eigenen Talente zu entfalten und Lebensentwürfe zu konzipieren und zu entwickeln. Dazu gehören Eigenschaften wie Selbstständigkeit, Kritikfähigkeit, Selbstbewusstsein, Zuverlässigkeit, Verantwortungsbewusstsein und Pflichtbewusstsein. Dazu gehört insbesondere auch die Entwicklung durch

#### *Motivation*

Motivation bedeutet, wie Menschen bereit sind, Zeit, Energie und Arbeit zu investieren, um ein Ziel zu erreichen. Eine hohe Motivation scheint mit einer ausgeprägten Bereitschaft einherzugehen, mental und körperlich hart zu arbeiten, um ein persönliches Ziel zu erreichen, wenn nötig, auch indirekt. Ein wenig motivierter Mensch hingegen wird ein Ziel schnell loslassen.

#### *Problemlösung*

Die Gesamtheit der Denkprozesse oder Handlungen, die an der Lösung eines Problems beteiligt sind.

### *Räumliche Vorstellungskraft*

Die Fähigkeit, funktionale Zusammenhänge zwischen Bauobjekten zu erkennen und zu erklären sowie die Fähigkeit, funktionale Strukturen unter Einhaltung von Restriktionen und Alternativen zu entwickeln.

### *Sinn für Initiative und Unternehmertum*

Sinn für Initiative und Unternehmertum bezieht sich auf die Fähigkeit eines Individuums, Ideen in die Tat umzusetzen. Dazu gehören Kreativität, Innovation und Risikobereitschaft sowie die Fähigkeit, Projekte zu planen und zu managen, um Ziele zu erreichen. Dies unterstützt den Einzelnen nicht nur in seinem Alltag zu Hause und in der Gesellschaft, sondern auch am Arbeitsplatz dabei, sich des Kontexts seiner Arbeit bewusst zu sein und Chancen zu ergreifen, und ist eine Grundlage für spezifischere Fähigkeiten und Kenntnisse, die von denjenigen benötigt werden, die eine soziale oder kommerzielle Tätigkeit aufbauen oder dazu beitragen.

#### *STEAM*

Es steht für Wissenschaft, Technologie, Ingenieurwesen, Kunst und Mathematik.

#### *Maker*

Die Maker-Kultur fördert neue Anwendungen von Technologien und die

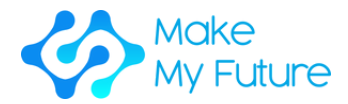

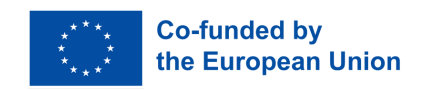

Erforschung von Schnittstellen zwischen traditionell getrennten Bereichen und Arbeitsweisen, einschließlich Metall- und Holzbearbeitung, Elektrizität, Elektronik und Computerprogrammierung. Maker Communities ist eine globale Bewegung, die sich auf Gesundheit (Ernährung), nachhaltige Entwicklung, Umweltschutz und lokale Kultur konzentriert.

#### *Makerspace*

Ein Makerspace ist ein kollaborativer Arbeitsbereich in einer Schule, Bibliothek oder einer separaten öffentlichen/privaten Einrichtung zum Herstellen, Lernen, Erforschen und Teilen, der High-Tech- bis No-Tech-Tools verwendet. Diese Räume stehen Kindern, Erwachsenen und Unternehmern offen und verfügen über eine Vielzahl von Maker-Geräten, darunter 3D-Drucker, Laserschneider, CNC-Maschinen, Lötkolben und sogar Nähmaschinen.

Quelle: Makerspaces.com, Was ist ein Makerspace?

#### *Maker Messe*

Die Maker Faire ist ein Fest der Erfindungen, Kreativität und Neugier, bei dem das Beste der globalen Maker-Bewegung präsentiert wird. Menschen jeden Alters und jeder Herkunft kommen auf Maker Faires auf der ganzen Welt zusammen, um zu lernen, sich auszutauschen, zu basteln und sich inspirieren zu lassen.

Quelle: https://makerfaire.com/

*DIY*

Steht für Selbermachen.

#### *3D Modellierung*

Es ist der Prozess der Entwicklung einer mathematischen koordinatenbasierten Darstellung einer beliebigen Oberfläche eines Objekts (unbelebt oder lebendig) in drei Dimensionen mit einer speziellen Software durch Manipulation von Kanten, Scheitelpunkten und Polygonen in einem simulierten 3D-Raum.

Quelle: "Was ist 3D-Modellierung und wofür wird sie verwendet?". Konzeptkunst-Imperium. 2018-04-27. Abgerufen am 2021-05-05.

#### *3D Scannen*

Es ist der Prozess der Analyse eines realen Objekts oder einer Umgebung, um Daten über seine Form und möglicherweise sein Aussehen (z. B. Farben) zu sammeln. Die gesammelten Daten können dann zur Konstruktion digitaler 3D-Modelle verwendet werden.

#### *3D Druck*

in sehr dünne Querschnitte, sogenannte Schichten, geschnitten wird. Während $_{\rm 47}$ Der 3D-Druck ist ein Fertigungsverfahren, bei dem Schichten aufgebaut werden, um aus einem digitalen Modell ein dreidimensionales festes Objekt zu erstellen. Um ein 3D-Objekt zu drucken, verwendet der Hersteller ein CAD-Programm (Computer-Aided Design), um ein digitales Modell zu erstellen, das

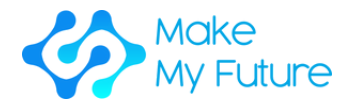

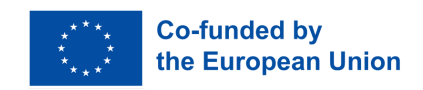

des Druckvorgangs beginnt der 3D-Drucker am unteren Rand des Designs und baut aufeinanderfolgende Materialschichten auf, bis das Objekt fertig ist. Quelle: Techtarget.com 2016: 3D-Druck (additive Fertigung).

#### *CNC Fräse*

Fräsen ist der Prozess der Bearbeitung mit Rollschneidern, um Material abzutragen, indem ein Fräser in ein Werkstück vorgeschoben wird. Dies kann in unterschiedlicher Richtung auf einer oder mehreren Achsen, der Messerkopfgeschwindigkeit und dem Druck erfolgen. Das Fräsen umfasst eine Vielzahl unterschiedlicher Vorgänge und Maschinen, von kleinen Einzelteilen bis hin zu großen, schweren Sammelfräsoperationen. Es ist eines der am häufigsten verwendeten Verfahren zur Bearbeitung von kundenspezifischen Teilen mit präzisen Toleranzen. Das Fräsen kann mit einer Vielzahl von Werkzeugmaschinen durchgeführt werden. Die ursprüngliche Klasse der Werkzeugmaschinen zum Fräsen war die Fräsmaschine (oft auch Mühle genannt). Nach dem Aufkommen der numerischen Steuerung (CNC) in den 1960er Jahren entwickelten sich Fräsmaschinen zu Bearbeitungszentren: Fräsmaschinen, ergänzt durch automatische Werkzeugwechsler, Werkzeugmagazine oder Karussells, CNC-Fähigkeit, Kühlmittelsysteme und Einhausungen. Fräszentren werden im Allgemeinen als vertikale Bearbeitungszentren (VMCs) oder horizontale Bearbeitungszentren (HMCs) klassifiziert.

#### *Vinylcutter*

Es handelt sich um eine Art computergesteuerte Maschine. Kleine Vinylschneider sehen aus wie ein Desktop-Drucker. So wie ein Drucker eine Düse steuert, steuert der Computer die Bewegung einer scharfen Klinge über die Oberfläche des Materials. Diese Klinge wird zum Ausschneiden von Formen und Buchstaben aus dünnen, selbstklebenden Kunststofffolien (Vinyl) verwendet. Anschließend kann das Vinyl je nach Kleber und Materialart auf unterschiedlichen Oberflächen verklebt werden.

Um ein Design auszuschneiden, muss mit einer Software, normalerweise Adobe Illustrator oder Corel Draw, ein vektorbasiertes Bild erstellt werden. Anschließend wird es zum Schneideplotter geschickt, wo es entlang der im Design festgelegten Vektorpfade schneidet. Der Schneider ist in der Lage, die Klinge auf einer X- und Y-Achse über das Material zu bewegen und es in jede erdenkliche Form zu schneiden. Da das Vinylmaterial in langen Rollen geliefert wird, können auch Projekte mit großer Länge wie Banner oder Werbetafeln problemlos zugeschnitten werden.

#### *Lasercutter*

48 Technologie, die einen Laser zum Schneiden von Materialien verwendet und typischerweise für industrielle Fertigungsanwendungen verwendet wird, aber zunehmend auch von Schulen, kleinen Unternehmen und Hobbybastlern eingesetzt wird. Beim Laserschneiden wird die Leistung eines Hochleistungslasers meist durch eine Optik geleitet. Die Laseroptik und CNC

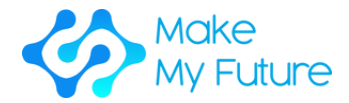

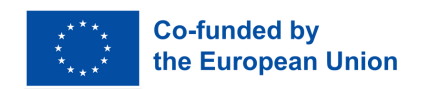

(Computer Numerical Control) dienen der Führung des Materials bzw. des erzeugten Laserstrahls. Ein typischer kommerzieller Laser zum Schneiden von Materialien verfügt über ein Bewegungssteuerungssystem, das einem CNCoder G-Code des Musters folgt, das auf das Material geschnitten werden soll.

#### *Wearables*

Unter Wearable Technology, Wearables, Fashion Technology, Tech Togs oder Fashion Electronics versteht man intelligente elektronische Geräte (elektronische Geräte mit Mikrocontrollern), die in die Kleidung integriert oder als Implantate oder Accessoires am Körper getragen werden können.

#### *Löten*

Löten ist ein Prozess, bei dem zwei oder mehr Gegenstände durch Schmelzen und Einbringen eines Füllmetalls (Lot) in die Verbindung miteinander verbunden werden, wobei das Füllmetall einen niedrigeren Schmelzpunkt als das angrenzende Metall hat. Im Gegensatz zum Schweißen kommt es beim Löten nicht zum Schmelzen der Werkstücke. Beim Hartlöten schmilzt das Werkstückmetall ebenfalls nicht, das Zusatzmetall schmilzt jedoch bei einer höheren Temperatur als beim Löten. In der Vergangenheit enthielten fast alle Soldaten Blei, doch Umwelt- und Gesundheitsbedenken erfordern zunehmend die Verwendung bleifreier Legierungen für Elektronik- und Sanitärzwecke.

#### *LED*

Eine Leuchtdiode (LED) ist eine Halbleiterlichtquelle. Vorteile von LEDs sind z.B. geringerer Energieverbrauch, längere Lebensdauer, kleinere Größen und schnelleres Schalten. LEDs funktionieren nur, wenn Spannung in Durchlassrichtung der Diode angelegt wird.

#### *G-Code*

G-Code (auch RS-274), von dem es viele Varianten gibt, ist die gebräuchliche Bezeichnung für die am weitesten verbreitete Programmiersprache für numerische Steuerung (NC). Es wird vor allem in der computergestützten Fertigung zur Steuerung automatisierter Werkzeugmaschinen eingesetzt.

49 G-Code ist eine Sprache, in der Menschen computerisierten Werkzeugmaschinen sagen, wie sie etwas herstellen sollen. Das "Wie" wird durch G-Code-Anweisungen definiert, die an eine Maschinensteuerung (Industriecomputer) gesendet werden, die den Motoren sagt, wohin sie sich bewegen sollen, wie schnell sie sich bewegen sollen und welchem Weg sie folgen sollen. Die beiden häufigsten Situationen sind, dass in einer Werkzeugmaschine wie einer Dreh- oder Fräsmaschine ein Schneidwerkzeug gemäß diesen Anweisungen durch einen Werkzeugweg bewegt wird, wobei Material weggeschnitten wird, sodass nur das fertige Werkstück übrig bleibt, und/oder ein unfertiges Werkstück präzise positioniert wird in einer von bis zu 9 Achsen um die 3 Dimensionen relativ zu einem Werkzeugweg und eine oder beide können sich relativ zueinander bewegen. Das gleiche Konzept erstreckt sich auch auf nichtschneidende Werkzeuge wie Form- oder Polierwerkzeuge, Fotoplotten, additive Methoden wie 3D-Druck und Messgeräte.

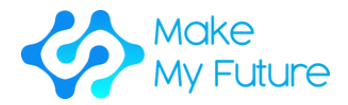

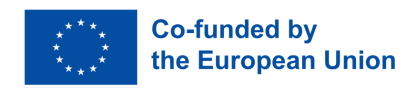

### *Vektor Graphik*

Vektorgrafik. Im Gegensatz zu JPEGs, GIFs und BMP-Bildern bestehen Vektorgrafiken nicht aus einem Pixelraster. Stattdessen bestehen Vektorgrafiken aus Pfaden, die durch einen Start- und Endpunkt sowie anderen Punkten, Kurven und Winkeln entlang des Weges definiert werden. Ein Pfad kann eine Linie, ein Quadrat, ein Dreieck oder eine kurvige Form sein.

#### *Slicing*

Umwandlung eines 3D-Modells in 2D-Ebenen für den 3D-Druck.

#### *Filament*

Material, das zum Bau von 3D-gedruckten Teilen verwendet wird. Filamente bestehen meist aus einem Kunststoffmaterial mit einem Durchmesser von entweder 1,75 mm oder 2,75 mm. (Manchmal umgangssprachlich auch als 2 mm und 3 mm bezeichnet).

#### *Extruder*

Die "Heißklebepistole" Ihres 3D-Druckers; Dabei werden Filamente verwendet, um die Schichten aus 3D-gedruckten Teilen herauszuziehen.

*Druckplatte*

Oberfläche, auf der 3D-Drucke erstellt werden.

*CAD*

Es steht für Computer Aided Design.

*CAM*

Es steht für Computer aided manufacturing.

*CIM*

Es steht für Computer integrated manufacturing.

*FMS*

Es steht für Flexible manufacturing system.

#### *Digitale Fertigung*

Es handelt sich um einen integrierten Fertigungsansatz, der auf einem Computersystem basiert. Da in Produktionsanlagen zunehmend automatisierte Werkzeuge zum Einsatz kommen, ist es notwendig geworden, alle Maschinen, Werkzeuge und Eingabematerialien zu modellieren, zu simulieren und zu analysieren, um den Herstellungsprozess zu optimieren.

Quelle: "Digital Manufacturing – Die Fabrik der Zukunft ist heute da, in: IndustryWeek". 10. Januar 2017.